IBM Product Analyzer

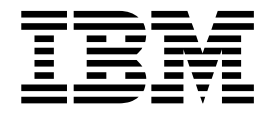

# Benutzerhandbuch

Version 16 Release 1

IBM Product Analyzer

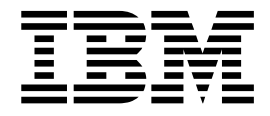

# Benutzerhandbuch

Version 16 Release 1

## **Inhaltsverzeichnis**

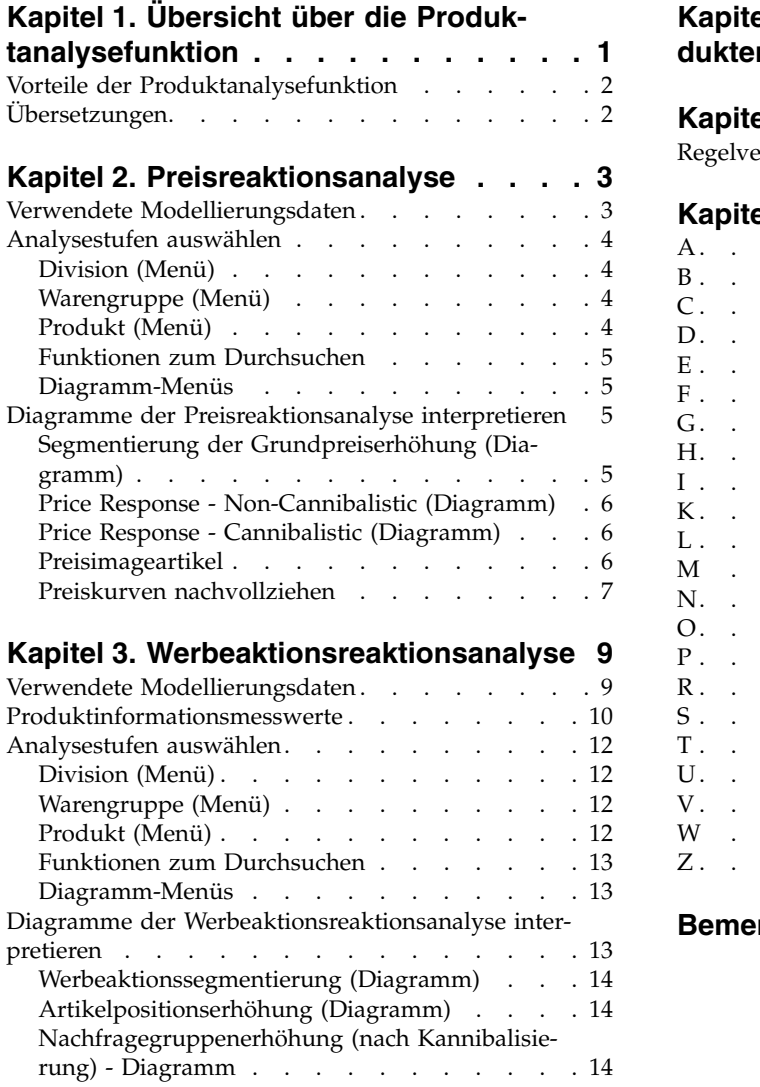

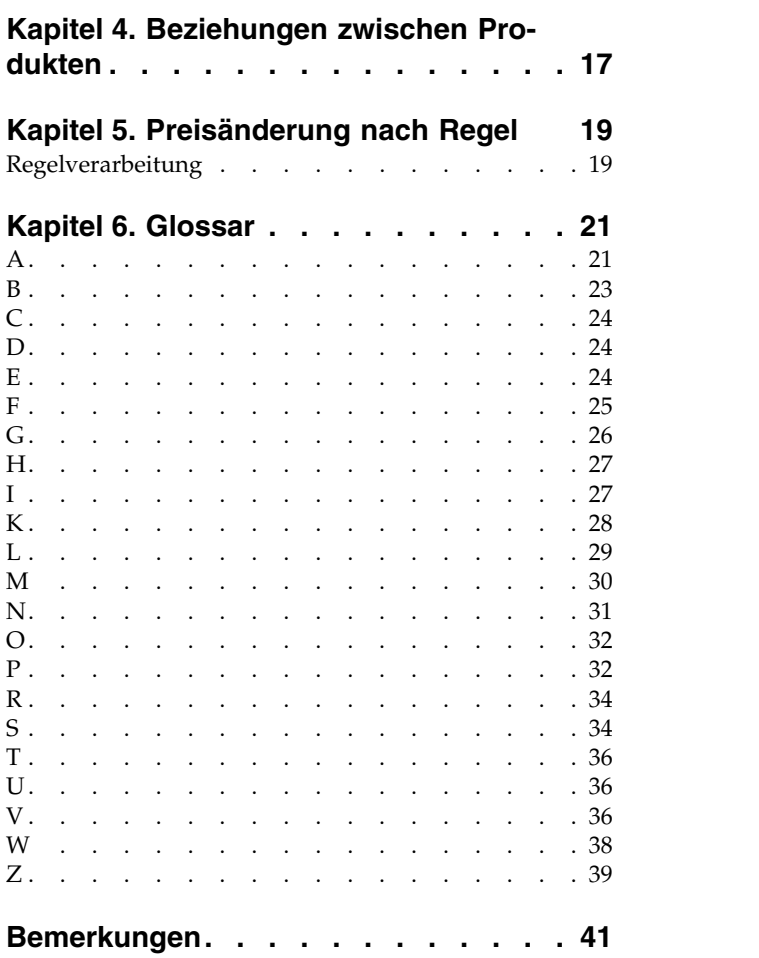

### <span id="page-6-0"></span>**Kapitel 1. Übersicht über die Produktanalysefunktion**

Die Produktanalysefunktion stellt Analyseinformationen zur Verbrauchernachfrage aufgeschlüsselt nach Produkt, Nachfragegruppe, Produktliniengruppe und Warengruppe nach Division dar. Sie kann als Tool zur Untersuchung von Beziehungen zwischen Produkten, Nachfragegruppen und Warengruppen verwendet werden sowie zur schnellen Darstellung von Nachfragereaktionskurven für ein in IBM® Omni-Channel Merchandising ausgewähltes Produkt.

Die Produktanalysefunktion bietet eine grafische Darstellung der Empfindlichkeit auf regelmäßige Grund- und Werbeaktionspreisänderungen sowie andere Erhöhungsfaktoren (z. B. Werbeaktionen und Anzeigen). Sie stellt auch grafisch dar, wie die Preisänderungen eines Produkts als Regeln in einer Regelhierarchie eines Szenarios verarbeitet werden.

Die Produktanalysefunktion wird in einem eigenen Browserfenster geöffnet, sodass Sie Produkte und Einblicke beim Erstellen von Werbeaktionen, beim Analysieren von Ergebnissen oder beim Vergleichen von Szenarios durchsuchen können.

**Anmerkung:** Die Onlinehilfe, die dieselben Inhalte bietet wie dieses Benutzerhandbuch, ist nur innerhalb der Produktanalysefunktion verfügbar. Aus anderen Anwendungen kann sie nicht aufgerufen werden.

Die Produktanalysefunktion ist in mehrere Registerkarten unterteilt: **Beziehungen**, **Preisreaktionsanalyse**, **Werbeaktionsreaktionsanalyse** und **Preisänderung nach Regel**:

- Das Fenster **Beziehungen** zeigt detaillierte Informationen zum ausgewählten Produkt an, wie z. B. diverse Kosten, Wettbewerbsdaten und Mitglieder derselben Marken-, Größen- oder Produktliniengruppen.
- v Bei **Preisreaktionsanalyse** und **Werbeaktionsreaktionsanalyse** stellt eine Gruppe von Kurven die potenzielle Erhöhung als Ergebnis bestimmter Marketingaktionen dar und ein Segmentierungsdiagramm zeigt die Leistung jedes Produkts relativ zu anderen Produkten in derselben Warengruppe an.
- v Die Registerkarte **Preisänderung nach Regel** illustriert grafisch, wie der Preis eines Produkts in einem regelbasierten Preisszenario oder Preisaktualisierungsänderungen als Regeln in der Regelhierarchie eines Szenarios verarbeitet werden.

Die Produktanalysefunktion kann aus verschiedenen IBM Omni-Channel Merchandising-Anwendungen oder über das Dropdown-Menü **Tools** aufgerufen werden. Die Fenster **Beziehungen** und **Preisänderung nach Regel** werden nur angezeigt, wenn die Produktanalysefunktion aus IBM Omni-Channel Merchandising Price Management und Price Optimization aufgerufen wird. Die Fenster **Preisreaktionsanalyse** und **Werbeaktionsreaktionsanalyse** werden mit Daten gefüllt, wenn ein separater Prozess im IBM Omni-Channel Merchandising-System ausgeführt wird. Wenden Sie sich an Ihren IBM Omni-Channel Merchandising-Ansprechpartner, wenn Daten generiert werden müssen.

**Anmerkung:** Sie müssen über die Berechtigungen **Preisreaktionsanalyse**, **Werbeaktionsreaktionsanalyse** und **Regelgrenzen und Preisänderungen anzeigen** verfügen, um auf diese Fenster in der Produktanalysefunktion zugreifen zu können.

### <span id="page-7-0"></span>**Vorteile der Produktanalysefunktion**

Verwenden Sie die Produktanalysefunktion, um Preisempfehlungen zu bestätigen, Einblicke in optimierte Preise zu erhalten und die Auswirkungen von Preisänderungen und Nachlässen anzuzeigen.

Die Produktanalysefunktion kann in den folgenden Fällen hilfreich sein:

- Stärkung des Benutzervertrauens in die IBM Omni-Channel Merchandising-Modelle - Bei der Arbeit mit der Produktanalysefunktion erkennen Sie, dass die IBM Omni-Channel Merchandising-Modelle akkurat widerspiegeln, was Sie möglicherweise bereits über Ihre Warengruppen wissen. Dies schafft Vertrauen in die Preisempfehlungen und Vorhersagen.
- Nachvollziehen der empfohlenen Preise in Preisszenarios Wenn ein bestimmter Preis auf eine Weise verändert wird, die Sie möglicherweise nicht nachvollziehen können, dann können Sie die Preisreaktionsanalysekurven zugreifen, um Einblick in die optimierten Preise zu erhalten.
- Schnelle Was-wäre-wenn-Analyse von Preisänderungen und Nachlassanforderungen - Die kannibalistischen Kurven der Preisreaktionsanalyse und der Werbeaktionsreaktionsanalyse geben die Auswirkungen signifikanter Preisänderungen und Nachlässe für ein Produkt an.

### **Übersetzungen**

Die Produktanalysefunktion ist in einigen landessprachlichen Versionen verfügbar.

Die Anwendungsschnittstelle der Produktanalysefunktion ist in den folgenden Landessprachen verfügbar:

- Deutsch
- Englisch
- Französisch
- Iapanisch
- Portugiesisch (Brasilien)
- Russisch
- Spanisch
- Vereinfachtes Chinesisch

### <span id="page-8-0"></span>**Kapitel 2. Preisreaktionsanalyse**

Die IBM Omni-Channel Merchandising-Preisreaktionsanalyse illustriert grafisch die Sensitivität auf Grundpreisänderungen für Produkte, Nachfragegruppen, Produktliniengruppen und Warengruppen nach Division. Sie können die Erhöhungseffekte relativ zu anderen den anderen Produkten, Nachfragegruppen oder Produktliniengruppen in derselben Warengruppe anzeigen.

Die Preisreaktionsanalyse wird in einem separaten Browserfenster angezeigt, sodass Sie Produkte und Vermarkungsverhalten beim Vergleich von Szenarios und bei der Analyse von Szenarioergebnissen durchsuchen können. Sie können die Preisreaktionsanalyse von den folgenden Stellen aus aufrufen: Dropdown-Menü **Tools** oben auf einer Seite in **IBM Omni-Channel Merchandising**, Dropdown-Menü der Registerkarte **Preis**, Bericht **Szenarioergebnisse**, Bericht **Szenariopreisfreigabe** und Bericht **Produktionspreisfreigabe** sowie viele der gemeinsam genutzten Berichte und Preisberichte der Datenpflege (auf den Artikelpositionsebenen).

Benutzer der Anwendung **Werbeaktion**, die mit unterschiedlichen Leistungsdetailtypen für **EDLP** oder **Aktuellen Preis/Listenkosten überschreiben** experimentieren, sollten die Preiselastizität und andere Werte in der Preisreaktionsanalyse statt in der Werbereaktionsanalyse referenzieren. Die Werbeaktionsreaktionsanalyse zeigt die Volumenreaktion aus temporären Preissenkungen, während die Preisreaktionsanalyse die Volumenreaktion auf der Grundlage längerfristiger Preise anzeigt.

**Anmerkung: Anzahl Preisänderungen** im Bereich der Auswahldetails stellt die volumengewichtete durchschnittliche Anzahl von Preisänderungen über alle Filialen während der Berechnungsperiode dar. Zur Berechnung der Anzahl der Preisänderungen für eine Nachfragegruppe wird das Produkt mit der größten Anzahl von Preisänderungen in der Nachfragegruppe verwendet.

### **Verwendete Modellierungsdaten**

IBM Omni-Channel Merchandising nutzt bewährte wissenschaftliche Modelle, um die Preissensitivität auf den unterschiedlichen Ebenen der Preisreaktionsanalyse (Artikelposition, Produktlinie, Nachfragegruppe, Warengruppe, Division) zu isolieren.

Durch die Implementierung einzelner Preisänderungen über einen Bereich von -50% bis +50% in 10%-Schritten sagen die Modelle die prozentualen Änderungen für das Einheitenvolumen, den Umsatz und die Bruttomarge vorher. Diese Sensitivitätsberechnungen oder Elastizitäten werden in den Diagrammen der Preisreaktionsanalyse dargestellt.

Die Preisreaktionsanalyse erfordert Dateneingaben, die mit den IBM Omni-Channel Merchandising-Modellen auf der Ebene der Warengruppe berechnet wurden. Daher können Sie in der Preisreaktionsanalyse nur Warengruppeninformationen anzeigen, die vorhandene Modelle haben. Die Preisreaktionsanalyse ist ein eigenständiger Teil des Modellierungssystems und muss separat ausgeführt werden. Die Kadenz dieser Ausführungen muss möglicherweise häufiger sein als Ihre eigentlichen Neumodellierungen, um Modelländerungen zu berücksichtigen, die aufgrund von Änderungen im Sortiment erfolgen. Standardmäßig wird die Preisreaktionsanalyse jedoch über denselben Planungshorizont ausgeführt wie die aktuellste Modellierungsausführung, sodass die angezeigten Daten, die einen Hinweis auf die Modellqualität bieten, wie z. B. die Anzahl der Preisänderungen, den vom Modell genutzten Daten entsprechen.

### <span id="page-9-0"></span>**Analysestufen auswählen**

Von den von Ihnen ausgewählten Divisionen, Warengruppen, Nachfragegruppen und Produkten hängt ab, welche die Informationen in den Diagrammen angezeigt werden. Sie können direkt ausgewählt oder über die Schaltfläche **Weiter** und **Zurück** abgerufen werden.

Sie können auch den Typ von durchschnittlichem Volumen (Einheitenvolumen, Umsatz, Bruttomarge) und den Prozentsatz der Preisänderung für das Diagramm **Segmentierung der Grundpreiserhöhung** auswählen.

### **Division (Menü)**

Die ausgewählte Division steuert das Diagramm **Segmentierung der Grundpreiserhöhung** und die verfügbaren Auswahlen für die Dropdown-Menüs **Warengruppe** und **Produkt**.

Das erste Dropdown-Menü oben links im Fenster **Preisreaktionsanalyse** ist das Dropdown-Menü **Division**. Dieses Dropdown-Menü ist verfügbar, wenn Daten für mindestens eine Division vorhanden sind.

### **Warengruppe (Menü)**

Die ausgewählte Warengruppe oder Nachfragegruppe steuert das Diagramm **Segmentierung der Grundpreiserhöhung** und die verfügbaren Auswahlen für das Dropdown-Menü **Produkt**.

Das zweite Dropdown-Menü oben links im Fenster **Preisreaktionsanalyse** ist das Dropdown-Menü **Warengruppe**.

Sie können eine der folgenden Optionen im Dropdown-Menü **Warengruppe** auswählen:

- v **DGP Category** (Warengruppe, Ebene der Nachfragegruppe)
- v **Line Group Category** (Warengruppe, Ebene der Produktliniengruppe)
- v **UPC Category** (Warengruppe, Ebene des Produkts)

### **Produkt (Menü)**

Ihre Auswahl im Produktmenü steuert die Details, die in allen Diagrammen der Produktanalysefunktion angezeigt werden.

Das dritte Dropdown-Menü oben links im Fenster **Preisreaktionsanalyse** ist das Dropdown-Menü **Produkt**. Dieses Dropdown-Menü enthält Produktbeschreibungen oder Produktlinien-/Nachfragegruppen (wenn im vorherigen Dropdown-Menü die Produktliniengruppe/Nachfragegruppe auf Warengruppenebene ausgewählt wurde). Sie können für **Category Average** auch **Alle Universalproduktcodes**/**Alle Nachfragegruppen**/**Alle Produktliniengruppen** als Durchschnitt aller Produkte/ Nachfragegruppen/Produktliniengruppen in der Warengruppe auswählen. Von Ihrer Auswahl in diesem Dropdown-Menü hängt ab, welche Auswahldetails in allen Diagrammen angezeigt werden.

### <span id="page-10-0"></span>**Funktionen zum Durchsuchen**

Verwenden Sie die Funktionen zum Durchsuchen in den Dropdown-Menüs, um Produkte innerhalb größerer Warengruppen leichter zu finden.

Sie können mit den Schaltflächen zum Vorwärts- und Rückwärtsblättern (-, +) die Listen in den Dropdown-Menüs durchsuchen.

### **Diagramm-Menüs**

Wählen Sie Elemente im Diagramm-Menü aus, um Informationen im Diagramm **Segmentierung der Grundpreiserhöhung** anzuzeigen.

Sie können die Reaktionsmessgröße (**Einheitenvolumen, Umsatz, Gewinn**) und den Prozentsatz für die Grundpreisänderung für das ausgewählte Produkt ändern. Von diesen Werte hängen die im Diagramm **Segmentierung der Grundpreiserhöhung** angezeigten Informationen ab. Die Dropdown-Menüs befinden sich am unteren Rand des Fensters **Preisreaktionsanalyse**.

### **Diagramme der Preisreaktionsanalyse interpretieren**

Die Diagramme der Preisreaktionsanalyse sind eine grafische Darstellung der ökonometrischen IBM Omni-Channel Merchandising-Modelle. Sie vermitteln, welche Reaktion eines Produkts, einer Nachfragegruppe oder einer Produktliniengruppe auf Änderungen des Grundpreises erwartet wird.

- v Diagramm **Segmentierung der Grundpreiserhöhung** Punkte im Streudiagramm zeigen, wie ein Produkt, eine Nachfragegruppe oder eine Produktliniengruppe im Vergleich zu anderen in der Warengruppe bei der ausgewählten Grundpreisänderung und beim ausgewählten Reaktionsmesswert abschneiden wird.
- v Diagramm **Price Response Non-Cannibalistic** Elastizitätskurven zeigen, wie das Volumen des ausgewählten Produkts auf Grundpreisänderungen reagiert.
- v Diagramm **Price Response Cannibalistic** Elastizitätskurven zeigen, wie das Volumen des ausgewählten Produkts auf Grundpreisänderungen reagiert und welche kannibalistischen Effekte auf andere Produkte in derselben Nachfragegruppe auftreten.

### **Segmentierung der Grundpreiserhöhung (Diagramm)**

Das Diagramm **Segmentierung der Grundpreiserhöhung** hebt die Reaktion des angegebenen Artikels auf eine Preisänderung hervor sowie auch die Reaktion auf eine Preisänderung für andere Artikel in derselben Warengruppe, Nachfragegruppe oder Produktliniengruppe.

Die horizontale Achse stellt das durchschnittliche wöchentliche Volumen (Einheit, Umsatz oder Gewinn) dar. Artikel mit höherem Volumen werden weiter rechts dar gestellt, Artikel mit niedrigerem Volumen weiter links. Die vertikale Achse stellt die Preiselastizität (Erhöhung) dar. Oben angeordnete Artikel reagieren stark auf Preisaktionen, unten angeordnete Artikel dagegen nur wenig.

Der hellblaue Punkt stellt den derzeit im Dropdown-Menü ausgewählten Artikel dar. Die anderen Punkte stellen die anderen Artikel in derselben Warengruppe, Nachfragegruppe oder Produktliniengruppe dar. Die Farbe der Punkte stellen die ausgewählte Messgröße, entweder Einheitenvolumen (blau), Umsatz (grün) oder Gewinn (rot), dar.

Wenn Sie den Mauszeiger auf den Punkt eines Artikels ziehen, werden die Infor mationen zu diesem Artikel in einer QuickInfo angezeigt. Wenn Sie auf einen Punkt klicken, wird der Artikel, der durch diesen Punkt dargestellt wird, zum ausgewählten Artikel in den Diagrammen.

### <span id="page-11-0"></span>**Price Response - Non-Cannibalistic (Diagramm)**

Das Diagramm **Price Response - Non-Cannibalistic** zeigt die Elastizität für die ausgewählte Analysestufe für den ausgewählten Artikel über die Dimensionen **Einheitenvolumen**, **Umsatz** und **Gewinn** dar. Jede Kurve zeigt die Erhöhung über den Bereich von Preisänderungen (typischerweise -50% bis +50%) an.

Die Elastizitätskurven umfassen die Effekte einer Diskrepanzelastizität (Ändern der Preisdiskrepanz zwischen anderen Produkten in derselben Nachfragegruppe) sowie einer Verkaufselastizität (Änderung des Verbraucherverhaltens basierend auf dem absoluten Artikelpreis).

Die Elastizitäten sind nicht linear. Preiserhöhungen haben möglicherweise andere Reaktionen als Preissenkungen und unterschiedliche Stufen von Preisänderungen können unterschiedliche Reaktionsgrößen haben.

Die Messwerte basieren auf archivierten Preisänderungen. Wenn es für einen Artikel noch keine 50%ige Preiserhöhung gab, ist der +50%-Punkt eine Projektion auf der Basis der in den Modellen verfügbaren Informationen.

Sie können dieses Diagramm in Verbindung mit dem Diagramm **Segmentierung der Grundpreiserhöhung** verwenden, um die Auswirkungen der Änderung des Grundpreisprozentsatzes für den ausgewählten Artikel vorherzusagen.

### **Price Response - Cannibalistic (Diagramm)**

Das Diagramm **Price Response - Cannibalistic** zeigt Preisreaktionen auf der Ebene der Warengruppe (Änderungen im Einheitenvolumen, Umsatz oder Gewinn der Warengruppe) dividiert durch das durchschnittliche Einheitenvolumen des derzeit ausgewählten Artikels an.

Die Preisreaktionen der Warengruppe werden mit einem kannibalistischen Modell berechnet. Beispielsweise würde eine Preiserhöhung eines Produkts, die eine Ver ringerung des Volumens für dieses Produkt um 1.000 Einheiten verursacht, zu einer Volumenerhöhung bei anderen Produkten in derselben Nachfragegruppe führen (Kannibalisierungseffekt). Der Nettovolumenverlust in dieser Warengruppe würde aufgrund dieses Kannibalisierungseffekts weniger als 1.000 Artikel betragen. Das Diagramm für die kannibalistische Preisreaktion soll einen qualitativen Einblick bieten, wie Preisänderungen eines bestimmten Produkts sich auf die gesamte Warengruppe auswirken.

**Anmerkung:** Dieses Diagramm wird nur angezeigt, wenn Sie die im Dropdown-Menü **Warengruppe** die Warengruppe anhand des Universalproduktcodes auswählen.

### **Preisimageartikel**

Der Bericht **Preisimageartikel** ermittelt und zeigt Imageartikel innerhalb einer Warengruppe und Division oder über Warengruppen in einer Division hinweg an.

Der Bericht **Preisimageartikel** ermittelt und zeigt Imageartikel innerhalb einer Warengruppe und Division oder über Warengruppen in einer Division hinweg an.

<span id="page-12-0"></span>Wählen Sie die gewünschte Warengruppe im Dropdown-Menü **Warengruppe** aus. Wählen Sie die gewünschte Division im Dropdown-Menü **Division** aus. Die Tabelle zeigt Informationen zu einzelnen Artikeln in einer Warengruppe an. Das Plotdiagramm zeigt die Verteilung dieser Artikel nach dem relativen Volumen und der relativen Elastizität an.

**Anmerkung:** Die Anwendung verwendet den Elastizitätsindex und den Volumenindex zur Imageartikelanalyse. Die Elastizität wird durch einen Modellierungsjob berechnet. Für die Imageartikelanalyse auf Warengruppenebene verwendet die Anwendung die Elastizität auf der Warengruppenebene. Jede modellierte Warengruppe hat eine Elastizität pro Preisänderungsbereich. Der Elastizitätsindex wird auf der Basis des Durchschnittswerts berechnet. Der Volumenindex wird auf der Basis des durchschnittlichen Volumens berechnet. Weitere Informationen zum Aktivieren dieser Funktion erhalten Sie von Ihrem IBM Ansprechpartner.

### **Preiskurven nachvollziehen**

Die Preiskurven zeigen Informationen zum Einheitenvolumen, Gewinn und Umsatz als Reaktion auf Preisänderungen an.

- v Die blaue Kurve im Diagramm zeigt an, wie das Einheitenvolumen eines Produkts auf verschiedene Preisaktionen reagieren wird.
- v Die rote Kurve im Diagramm stellt dar, wie der Gewinn eines Produkts (Bruttomarge in €) auf verschiedene Preisaktionen reagieren wird. Dieser basiert auf den Produktkosten zum Zeitpunkt des neuesten Modells.
- v Die grüne Kurve im Diagramm stellt dar, wie der Umsatz eines Produkts auf verschiedene Preisaktionen reagieren wird. Dieser basiert auf dem durchschnittlichen Scanpreis des Produkts zum Zeitpunkt des neuesten Modells.

### **Beispiele**

Diese Beispiele zeigen, wie sich Preisänderungen auf die Abbildung von Gewinn, Umsatz und Einheitenvolumen in den Diagrammen der Preisreaktionsanalyse auswirken.

Alle drei Kurven in den Diagrammen müssen zusammen betrachtet werden. Im folgenden Beispiel führt eine 20%ige Preiserhöhung zu einer 40%igen Erhöhung des Gewinns (rote Kurve), zu keiner Änderung beim Umsatz (grüne Kurve) und einer 20%igen Verringerung beim Einheitenvolumen (blaue Kurve) für das ausgewählte Produkt. (Alle Kurven sind Annäherungen.)

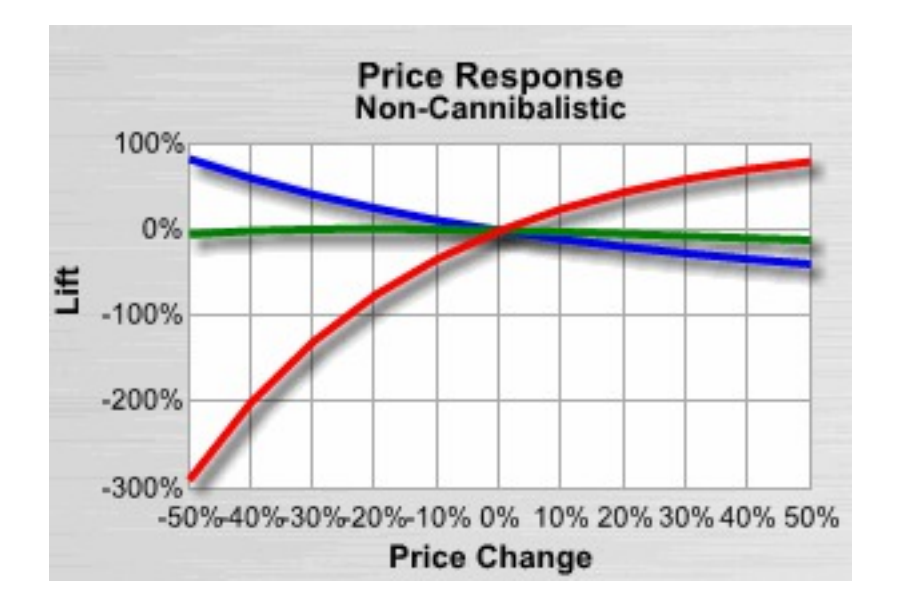

In diesem Beispiel wurde das Diagramm **Price Response - Non-Cannibalistic** ver wendet, um die Effekte einer Grundpreisänderung für das ausgewählte Produkt und andere Produkte in der Warengruppe anzuzeigen, bevor das Diagramm **Segmentierung der Grundpreiserhöhung** angepasst wurde.

### <span id="page-14-0"></span>**Kapitel 3. Werbeaktionsreaktionsanalyse**

Die IBM Omni-Channel Merchandising-Werbeaktionsreaktionsanalyse liefert Ihnen Einblicke in die Effekte von verschiedenen Nachlässen und Werbeaktionen für Produkte, Nachfragegruppen, Produktliniengruppen und Warengruppen nach Division. Sie können die Erhöhungseffekte relativ zu anderen den anderen Produkten, Nachfragegruppen oder Produktliniengruppen in derselben Warengruppe anzeigen.

Die Werbeaktionsreaktionsanalyse wird in einem separaten Browserfenster angezeigt, sodass Sie Produkte und Vermarkungsverhalten z. B. beim Erstellen von Werbeaktionen und bei der Analyse der Ergebnissen durchsuchen können. Sie können die Werbeaktionsreaktionsanalyse von den folgenden Stellen aus aufrufen: Dropdown-Menü **Tools** oben auf einer Seite in **IBM Omni-Channel Merchandising**, Dropdown-Menü der Registerkarte **Werbeaktion** und Bericht **Alle Produkte nach Werbeaktion** auf der Seite **Warengruppenplandetails**.

Benutzer der Anwendung **Werbeaktion**, die mit unterschiedlichen Leistungsdetailtypen für **EDLP** oder **Aktuellen Preis/Listenkosten überschreiben** experimentieren, sollten die Preiselastizität und andere Werte in der Preisreaktionsanalyse statt in der Werbereaktionsanalyse referenzieren. Die Werbeaktionsreaktionsanalyse zeigt die Volumenreaktion aus temporären Preissenkungen, während die Preisreaktionsanalyse die Volumenreaktion auf der Grundlage längerfristiger Preise anzeigt.

**Anmerkung:** Die Produktmesswerte und die Werbeaktionstypen, die Sie auswählen, können an Ihre individuellen Bedürfnisse angepasst werden. Wenden Sie sich an Ihren IBM Omni-Channel Merchandising-Ansprechpartner, um weitere Informationen zu erhalten.

### **Verwendete Modellierungsdaten**

IBM Omni-Channel Merchandising nutzt bewährte wissenschaftliche Modelle, um die Werbeaktionssensitivität auf den unterschiedlichen Ebenen der Werbeaktionsreaktionsanalyse (Artikelposition, Produktlinie, Nachfragegruppe, Warengruppe, Division) und nach verschiedenen Werbeaktionshebeln (z. B. temporäre Preissenkung, Werbung oder Anzeige) zu isolieren.

Diese Sensitivitätsberechnungen oder Elastizitäten werden in den Diagrammen der Werbeaktionsreaktionsanalyse dargestellt.

Die Werbeaktionsreaktionsanalyse erfordert Dateneingaben, die mit den IBM Omni-Channel Merchandising-Modellen auf der Ebene der Warengruppe berechnet wurden. Daher können Sie in der Werbeaktionsreaktionsanalyse nur Warengruppeninformationen anzeigen, die vorhandene Modelle haben. Die Werbeaktionsreaktionsanalyse ist ein eigenständiger Teil des Modellierungssystems und muss separat ausgeführt werden. Die Kadenz dieser Ausführungen muss möglicherweise häufiger sein als Ihre eigentlichen Neumodellierungen, um Modelländerungen zu berücksichtigen, die aufgrund von Änderungen im Sortiment erfolgen. Standardmäßig wird die Werbeaktionsreaktionsanalyse jedoch über denselben Planungshorizont ausgeführt wie die aktuelle Modellierungsausführung, sodass die angezeigten Daten, die einen Hinweis auf die Modellqualität bieten (z. B. die Anzahl der temporären Preissenkungen) den vom Modell genutzten Daten entsprechen.

## <span id="page-15-0"></span>**Produktinformationsmesswerte**

Der Bereich mit Produktinformationen enthält die folgende Gruppe von Messwerten, die Sie dabei unterstützen, die Werbeaktionsauswirkungen der einzelnen Produkte zu verstehen.

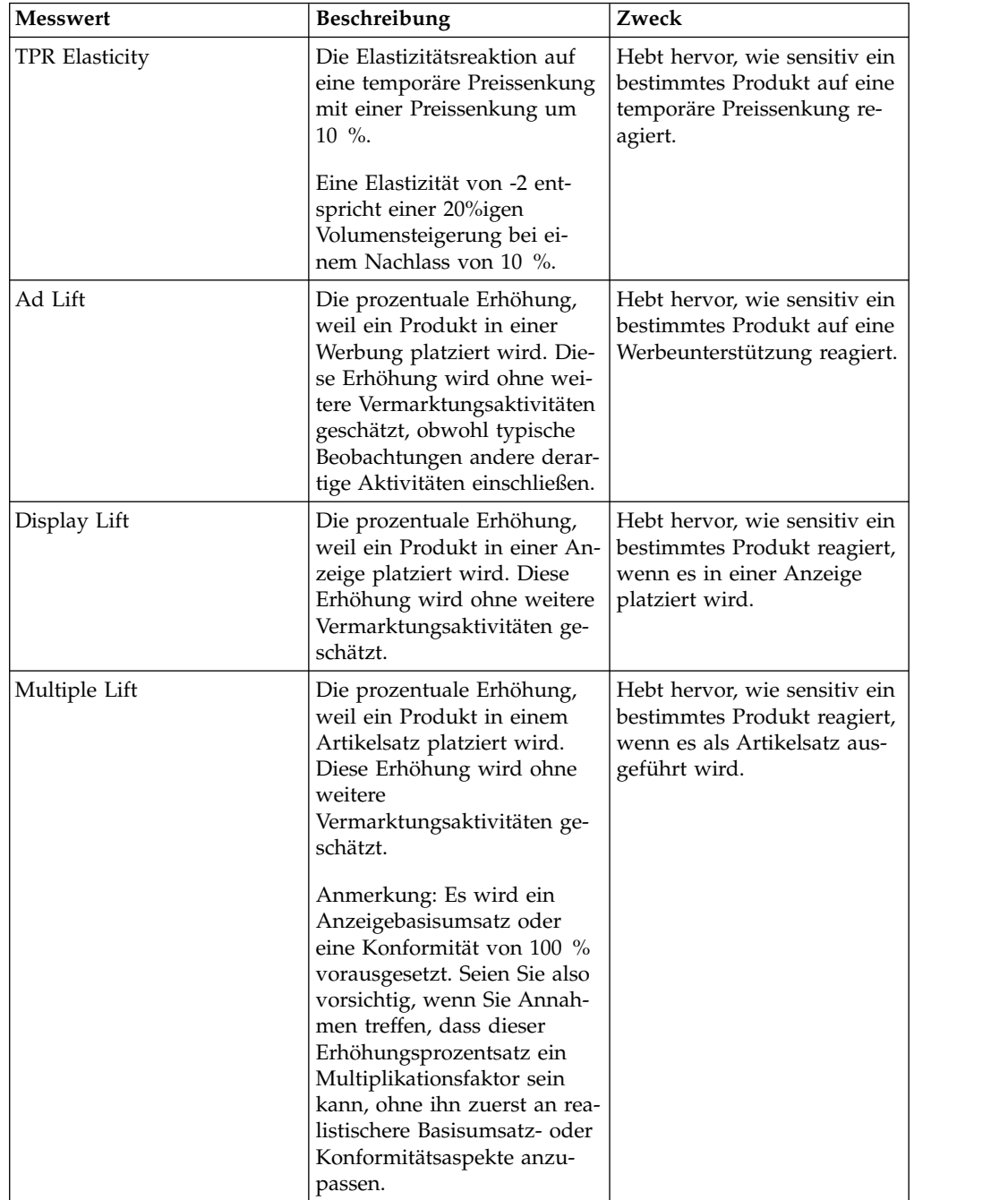

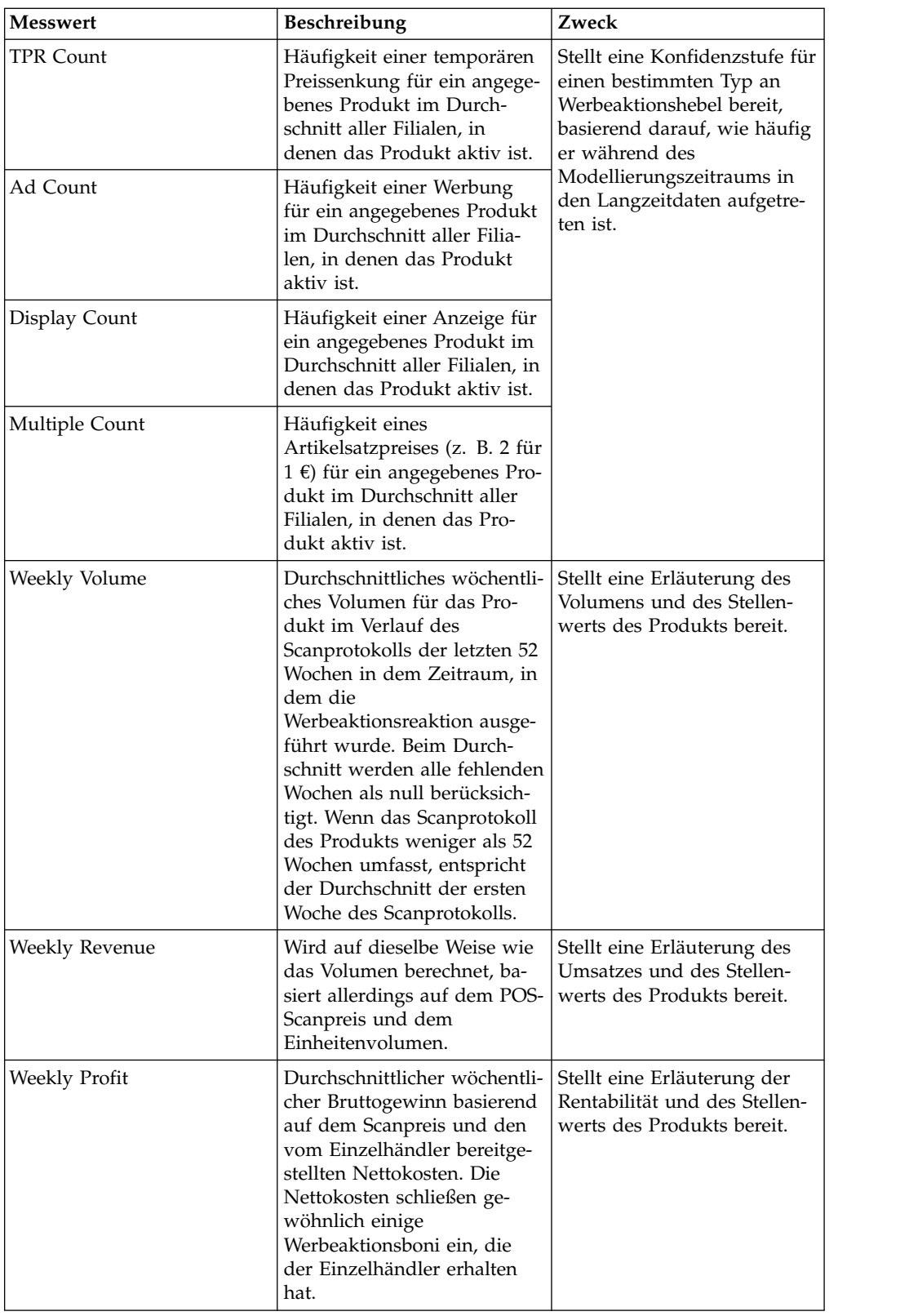

### <span id="page-17-0"></span>**Analysestufen auswählen**

Von den von Ihnen ausgewählten Divisionen, Warengruppen, Nachfragegruppen, Produktliniengruppen und Produkten hängt ab, welche Informationen in den Diagrammen angezeigt werden. Sie können direkt ausgewählt oder über die Schaltfläche **Weiter** und **Zurück** abgerufen werden.

Sie können auch den Typ des durchschnittlichen wöchentlichen Volumens (Einheitenvolumen, Umsatz, Gewinn) und den Nachlassprozentsatz für das Diagramm **Werbeaktionssegmentierung** auswählen.

### **Division (Menü)**

Die ausgewählte Division steuert das Diagramm **Werbeaktionssegmentierung** und die verfügbaren Auswahlen für die Dropdown-Menüs **Warengruppe** und **Produkt**.

Das erste Dropdown-Menü links oben im Fenster **Werbeaktionsreaktionsanalyse** ist das Dropdown-Menü **Division**. Dieses Dropdown-Menü ist verfügbar, wenn Daten für mindestens eine Division vorhanden sind.

**Anmerkung:** Wenn Sie über eine Werbeaktion mit mehreren Divisionen in der Anwendung "Werbeaktion" auf die Werbeaktionsreaktionsanalyse zugreifen, wird im Dropdown-Menü **Division** nur die erste verfügbare Division angezeigt.

### **Warengruppe (Menü)**

Die ausgewählte Warengruppe, Nachfragegruppe oder Produktliniengruppe steuert das Diagramm **Werbeaktionssegmentierung** und die verfügbaren Auswahlen für das Dropdown-Menü **Produkt**.

Das zweite Dropdown-Menü links oben im Fenster **Werbeaktionsreaktionsanalyse** ist das Dropdown-Menü **Warengruppe**. Die ausgewählte Warengruppe, Nachfragegruppe oder Produktliniengruppe steuert das Diagramm **Werbeaktionssegmentierung** und die verfügbaren Auswahlen für das Dropdown-Menü **Produkt**.

Sie können eine der folgenden Optionen im Dropdown-Menü **Warengruppe** auswählen:

- v **DGP Category** (Warengruppe, Ebene der Nachfragegruppe)
- v **Line Group Category** (Warengruppe, Ebene der Produktliniengruppe)
- v **UPC Category** (Warengruppe, Ebene des Produkts)

### **Produkt (Menü)**

Von Ihrer Auswahl in diesem Dropdown-Menü hängt ab, welche Auswahldetails in allen Diagrammen angezeigt werden.

Das dritte Dropdown-Menü links oben im Fenster **Werbeaktionsreaktionsanalyse** ist das Dropdown-Menü **Produkt**. Dieses Dropdown-Menü enthält Produktbeschreibungen oder Produktlinien-/Nachfragegruppen (wenn im vorherigen Dropdown-Menü die Produktliniengruppe/Nachfragegruppe auf Warengruppenebene ausgewählt wurde). Sie können für **Category Average** auch **Alle Universalproduktcodes**/**Alle Nachfragegruppen**/**Alle Produktliniengruppen** als

Durchschnitt aller Produkte/Nachfragegruppen/Produktliniengruppen in der Warengruppe auswählen.

### <span id="page-18-0"></span>**Funktionen zum Durchsuchen**

Für die Dropdown-Menüs gibt es Funktionen zum Durchsuchen, mit denen Produkte innerhalb größerer Warengruppen leichter gefunden werden können.

Sie können mit den Schaltflächen zum Vorwärts- und Rückwärtsblättern (-, +) die Listen in den Dropdown-Menüs durchsuchen.

### **Diagramm-Menüs**

Die Auswahlen in den Diagramm-Menüs steuern die Informationen, die in den Diagrammen angezeigt werden.

**Anmerkung:** Sie können andere Werbeaktionstreiber bereitstellen oder die Werbeaktionshebel anders bezeichnen, basierend darauf, wie Sie gewöhnlich auf sie ver weisen. In ähnlicher Weise können sie in den Systemeinstellungen inaktiviert wer den, wenn für eine bestimmte Ebene keine Daten vorhanden sind.

- v **Promotion Lever** Der Werbeaktionshebel (Artikelsatz, Werbung, Anzeige, temporäre Preissenkung), der im Diagramm **Werbeaktionssegmentierung** angezeigt wird. Die vertikale Achse des Segmentierungsdiagramms ändert sich, um diese Auswahl widerzuspiegeln. Die Hebeltypen können konfiguriert werden.
- "Artikelsatz" (2 für 1.00  $\epsilon$ ) ist ein einzigartiger Hebel, auch wenn es ein Typ einer temporären Preissenkung ist. Weil er sehr häufig verwendet wird, wird er separat von den anderen Typen mit temporären Preissenkungen modelliert.
- v **Metric** Wählt Effekte für Erhöhungen des Einheitenvolumens, des Umsatzes oder des Gewinns aus, die in allen drei Diagrammen angezeigt werden. Die horizontale Achse des Segmentierungsdiagramms und die vertikale Achse der Er höhungsdiagramme ändern sich, um diese Auswahl widerzuspiegeln.
- v **Discount** Wählt die Nachlassstufe aus, die im Segmentierungsdiagramm angezeigt werden soll.
- v **SKU / Cannibalistic** Aktualisiert das Segmentierungsdiagramm mit den ausgewählten Daten aus den Diagrammen **Artikelpositionserhöhung** oder **Nachfragegruppenerhöhung**.

### **Diagramme der Werbeaktionsreaktionsanalyse interpretieren**

Die Diagramme der Werbeaktionsreaktionsanalyse sind eine grafische Darstellung der ökonometrischen IBM Omni-Channel Merchandising-Modelle. Sie vermitteln, welche Reaktion eines Produkts, einer Nachfragegruppe, einer Produktliniengruppe oder einer Warengruppe auf Änderungen des Werbeaktionshebels und der Nachlässe erwartet wird.

- v Diagramm **Werbeaktionssegmentierung** Punkte im Streudiagramm zeigen, wie die Erhöhung für das ausgewählte Produkt, die Nachfragegruppe, die Produktliniengruppe oder die Warengruppe im Vergleich zu anderen Artikeln für den ausgewählten Werbeaktionshebel und die Nachlassstufe abschneidet.
- v Diagramm **Artikelpositionserhöhung** Elastizitätskurven zeigen, wie das Volumen des ausgewählten Produkts auf verschiedene Werbeaktionshebel und Nachlassänderungen reagiert.
- v Diagramm **Nachfragegruppenerhöhung (nach Kannibalisierung)** Elastizitätskurven zeigen die kannibalistischen Effekte auf andere Produkte in derselben Nachfragegruppe für die verschiedenen Werbeaktionshebel und Nachlassänderungen.

### <span id="page-19-0"></span>**Werbeaktionssegmentierung (Diagramm)**

Im Diagramm **Werbeaktionssegmentierung** wird die ausgewählte Erhöhung des Messwerts für einen ausgewählten Hebel auf einer ausgewählten Nachlassstufe für alle Produkte in der ausgewählten Warengruppe/Aggregation im Vergleich zum durchschnittlichen wöchentlichen Messwert angezeigt.

Die horizontale Achse stellt das durchschnittliche wöchentliche Volumen (Einheit, Umsatz oder Gewinn) dar. Artikel mit höherem Volumen werden weiter rechts dar gestellt, Artikel mit niedrigerem Volumen weiter links. Die vertikale Achse stellt die Preiselastizität (Erhöhung) für den ausgewählten Hebel dar. Oben angeordnete Artikel reagieren stark auf Preisaktionen, unten angeordnete Artikel dagegen nur wenig.

Der hellblaue Punkt stellt das derzeit im Dropdown-Menü ausgewählte Produkt dar. Die anderen Punkte stellen die anderen Produkte in der Warengruppe oder Nachfragegruppe dar. Die Farbe der Punkte stellen die ausgewählte Messgröße, entweder Einheitenvolumen (blau), Umsatz (grün) oder Gewinn (rot), dar.

Wenn Sie den Mauszeiger auf den Punkt eines Produkts ziehen, werden die Daten zu diesem Produkt in einer QuickInfo angezeigt. Wenn Sie auf einen Punkt klicken, wird das Produkt, das durch diesen Punkt dargestellt wird, zum ausgewählten Produkt in den Diagrammen.

### **Artikelpositionserhöhung (Diagramm)**

Im Diagramm **Artikelpositionserhöhung** werden die Auswirkungen der Erhöhung auf den ausgewählten Messwert für jede Nachlassstufe und jeden Werbeaktionshebel angezeigt. Jede Kurve zeigt die Erhöhung über den Bereich von Nachlassänderungen (typischerweise 0% bis +50%) an.

Die Elastizitätskurven umfassen die Effekte einer Diskrepanzelastizität (Ändern der Preisdiskrepanz zwischen anderen Produkten in derselben Nachfragegruppe) sowie einer Verkaufselastizität (Änderung des Verbraucherverhaltens basierend auf dem absoluten Artikelpreis).

Die Messwerte basieren auf archivierten Nachlässen. Wenn es für ein Produkt noch keine 50%ige Preissenkung gab, ist der +50%-Punkt eine Projektion auf der Basis der in den Modellen verfügbaren Informationen.

Sie können dieses Diagramm in Verbindung mit dem Diagramm **Werbeaktionssegmentierung** verwenden, um die Auswirkungen der Änderung des Nachlassprozentsatzes für das ausgewählte Produkt vorherzusagen.

### **Nachfragegruppenerhöhung (nach Kannibalisierung) - Diagramm**

Im Diagramm **Nachfragegruppenerhöhung (nach Kannibalisierung)** werden die Auswirkungen der Kannibalisierung auf die Warengruppe für den ausgewählten Messwert für jede Nachlassstufe und jeden Werbeaktionshebel oder Nachfragetreiberanzeiger angezeigt.

Beispielsweise würde ein geringerer Nachlass, der auf ein Produkt angewendet wird und eine Verringerung des Umsatzvolumens für dieses Produkt um 1.000 Einheiten verursacht, zu einer Volumenerhöhung bei anderen Produkten in derselben Nachfragegruppe führen (Kannibalisierungseffekt). Der Nettovolumenverlust in dieser Warengruppe würde aufgrund dieses Kannibalisierungseffekts weniger

als 1.000 Artikel betragen. Das Diagramm für die kannibalistische Preisreaktion soll einen qualitativen Einblick bieten, wie Nachlassänderungen eines bestimmten Produkts sich auf die gesamte Warengruppe auswirken.

Effekte der Kannibalisierung können im Diagramm negative Kurven für Einheitenvolumen, Umsatz oder Gewinn generieren. Es folgen einige Beispiele, in denen diese negativen Kurven auftreten können:

- v Erhöhung des Einheitenvolumens aufgrund einer Werbeaktion: Dies kann sich in einem seltenen Fall negativ auswirken, wenn Sie eine Werbeaktion für einen sehr großen Artikel (z. B. ein 24er-Pack Wasser) mit geringer Werbeaktionserhöhung durchführen, der sich in derselben Nachfragegruppe wie ein kleiner Artikel (z. B. Einzelartikel) befindet, und es eine hohe Kannibalisierung zwischen den beiden Artikeln gibt. In einem extremen Beispiel könnte eine Werbeaktion das Kartonvolumen um 100 physische Einheiten (2400 Äquivalenzeinheiten) steigern und für Einzelartikel um 2400 physische Einheiten (2400 Äquivalenzeinheiten) senken. Der gesamte Nachfragegruppeneffekt der Werbeaktion für diesen Artikel wären deshalb -2300 Einheiten. In Wirklichkeit sollte dies nur selten passieren. Falls dies eintritt, sollten Sie auswerten, ob sich das 24er-Pack Wasser in derselben Nachfragegruppe befinden sollte wie die Einzelportionen.
- v Erhöhung des Umsatzes aufgrund einer Werbeaktion: Dies kann sich aufgrund des obigen Beispiels zur Erhöhung des Einheitenvolumens negativ auswirken. Dasselbe gilt, wenn es für einen sehr teuren Artikel eine geringe Werbeaktionser höhung gibt, der sich in derselben Nachfragegruppe wie ein billigerer Artikel befindet, und es eine hohe Kannibalisierung zwischen den beiden Artikeln gibt. Beispielsweise sind ein Druckerkabel für 10 Euro und ein Druckerkabel für 100 Euro in derselben Nachfragegruppe. Sie sind vollständig kannibalistisch. Sie starten eine Werbeaktion für den 10-€-Artikel (nur Anzeige, keine temporäre Preissenkung), die zu einer Erhöhung um 100 Einheiten (+1000 €) führt. Allerdings werden 20 Artikel aus dem 100-€-Kabel kannibalisiert (-2000 €). Der Nettoeffekt wäre ein Verlust von 1000 Euro. Der Effekt kann deutlicher ausfallen, wenn auch temporäre Preissenkungen eingeschlossen werden, weil der Umsatz der bewor benen Artikel sinkt.
- Erhöhung des Gewinns aufgrund einer Werbeaktion: Dies kann sich aufgrund der beiden obigen Effekte negativ auswirken. Es kann auch auftreten, wenn ein Artikel mit sehr hoher Marge eine höchst kannibalistischen Beziehung zu einem Artikel mit einer niedrigen Marge aufweist. Beispielsweise sind eine Einwegkamera einer Filialmarke und eine Markenkamera in derselben Nachfragegruppe. Der Markenartikel kostet 10 Euro, während die Handelsmarke 9 Euro kostet. Allerdings gibt es für den Markenartikel einen Aufschlag in Höhe von 1 Euro und für die Handelsmarke einen Aufschlag in Höhe von 5 Euro. Wenn Sie für den Markenartikel eine Werbeaktion durchführen, indem Sie ihn auslegen (keine temporäre Preissenkung), könnten Sie den Verkauf um 1000 Artikel (+1000 € Gewinn) steigern. Allerdings stammen 500 Artikel aus dem Handelsmarkenartikel (-2500 €). Dies führt zu einem Nettoverlust. Dieser Effekt tritt bei temporären Preissenkungen deutlicher auf, weil diese die Rentabilität des Zielartikels senken.

### <span id="page-22-0"></span>**Kapitel 4. Beziehungen zwischen Produkten**

Beim Prüfen der Ergebnisse eines Preisszenarios können Sie leicht auf das Fenster **Beziehungen** der Produktanalysefunktion zugreifen, um ein ausgewähltes Produkt zu recherchieren.

Sie sind z. B. möglicherweise an den Attributen, Kostendaten, Wettbewerberdaten oder anderen Artikeln in derselben Marken- oder Größenfamilie interessiert. Wählen Sie auf den Seiten **Szenarioergebnisse**, **Szenariopreisfreigabe** und **Produktionspreisfreigabe** der Anwendung "Preis" (auf der Ebene der Artikelposition) ein Produkt aus und klicken Sie mit der rechten Maustaste darauf, um das Fenster **Beziehungen** direkt zu öffnen.

Links im Fenster werden die Produktattribute aufgelistet, wie z. B. die Warengruppe, der Universalproduktcode, die Nachfragegruppe, der Markenname, neue und aktuelle Preise und Kosten.

Erweitern Sie die folgenden Fenster, um ausführlichere Informationen anzuzeigen. In diesen Fenstern können Sie Spalten neu anordnen, indem Sie die Spaltenüber schrift ziehen und an einer neuen Position ablegen.

- v **Produktgruppe** Zeigt alle (statischen und dynamischen) Produktgruppen an, die im Szenario verwendet werden und das derzeit ausgewählte Produkt enthalten.
- v **Wettbewerbsinformationen** Listet die Namen der Wettbewerber, die neuesten Wettbewerbspreise, die Unterschiede zwischen dem aktuellen und dem Wettbewerbspreis sowie die Stichtage auf.
- v **Produktlinienmitglieder**, **Mitglieder der Markenfamilie**, **Mitglieder der Größenfamilie**, **Sonstige1 - Familie und Klasse**, **Sonstige2 - Familie und Klasse** - Zeigt auf der Ebene **Artikelposition/Filiale** alle Produkte an, die zu der jeweiligen Produktfamilie oder Produktlinie gehören, den Einheitenpreis (volumengewichteter Durchschnitt des neuen Preises auf der Ebene **Artikelposition/Filiale**) und den Äquivalentpreis, der als Einheitenpreis dividiert durch die Größe berechnet wird.
- v **Produkt- oder Produktlinienbeziehungsinformationen** Wenn die Regel für Produkt- oder Produktlinienbeziehung mit dem derzeit ausgewählten Produkt definiert wurde, gilt Folgendes: Im Bericht in der Spalte **Beziehungssteuerung** wird das steuernde Produkt für die einzelnen vom diesem Produkt gesteuerten Produkte oder Produktliniengruppen angezeigt. In der Spalte **Beziehungswert** wird der Koeffizient zwischen dem steuernden und dem davon gesteuerten Produkt bzw. der Produktliniengruppe angezeigt. Und in der Spalte **Beziehungstyp** wird angegeben, ob der Koeffizient ein Multiplikator oder ein relativer Wert ist. Die Regel für Produkt- oder Produktlinienbeziehung legt den Preis des zweiten Produkts oder der zweiten Produktliniengruppe in einem Paar fest, basierend auf einem Multiplikator oder einem relativen Wert, der auf den letzten optimierten Preis des ersten Produkts oder der ersten Produktliniengruppe ("steuernde Einheit") angewendet wird (siehe folgende Gleichungen):

Preis für Universalprodukt $code(2)$  = Preis für Universalprodukt $code(1)$  x Multiplikatorwert

Preis für Universalproduktcode(2) = Preis für Universalproduktcode(1) + relativer Wert

Preise in Produktlinie(2) = Preise in Produktlinie(1)  $\times$  Multiplikatorwert

Preise in Produktlinie(2) = Preise in Produktlinie(1) + relativer Wert

**Anmerkung:** Sie können Produktbeziehungen auch auf der Zonenebene anzeigen.

### <span id="page-24-0"></span>**Kapitel 5. Preisänderung nach Regel**

Für jedes Produkt in einem regelbasierten Preisszenario oder einem Preisaktualisierungsszenario können Sie ein übergeordnetes Diagramm auf der Registerkarte **Preisänderung nach Regel** anzeigen, das veranschaulicht, wie sich der anfängliche Preis durch jede Anwendung einer Regel in der Regelhierarchie des Szenarios geändert hat.

Das Diagramm zeigt jede Regel mit der zugehörigen Beschreibung, den Unter- und Obergrenze an. Sie können auf den Seiten **Szenarioergebnisse**, **Szenariopreisfreigabe** und **Produktionspreisfreigabe** der Anwendung "Preis" (auf Filial- und Zonenebene) mit der rechten Maustaste auf ein Produkt klicken, um direkt das Fenster **Preisänderung nach Regel** zu öffnen.

Die Kontextmenüoption zum Öffnen des Fensters **Preisänderung nach Regel** ist nicht verfügbar für Produkte mit vordefinierten Preisen, gesperrte Produkte oder Produkte in den Szenarioergebnissen, die bei der ersten Erstellung des Szenarios nicht vom Benutzer ausgewählt wurden. Sie müssen über die Berechtigung **Regelgrenzen und Preisänderungen anzeigen** verfügen, um das Fenster **Preisänderung nach Regel** öffnen zu können.

Das Diagramm zeigt den anfänglichen Zonenpreis des Produkts oben in der Liste der Spalte **Preis** und den Preis nach der Anwendung der einzelnen Regeln an, um unten in der Liste den Endpreis anzuzeigen.

Eine blaue vertikale Linie in der Mitte des Diagramms stellt den ursprünglichen Preis dar, eine rote Linie den neuen Preis. Die rote Linie verschiebt sich nach rechts, wenn der Preis durch die entsprechende Regel sich im Vergleich zum ur sprünglichen Preis erhöht, und nach links, wenn er sich verringert. Der Abstand zwischen der roten und der blauen Linie ist die Verteilung zwischen dem anfänglichen und dem temporären Preis.

Die Grenzen in der Regeldefinition werden ebenfalls angezeigt. Ein grau schattiertes Feld stellt den Abstand zwischen den Grenzen der Regeln dar, wird jedoch nur angezeigt, wenn es in die Diagrammspalte passt.

### **Regelverarbeitung**

Der Preis wird aus dem ursprünglichen Zonenpreis anhand der entsprechenden Regeln berechnet. Immer, wenn eine Regel aus der Regelhierarchie für eine Berechnung hinzugefügt wird, wird der Preis auf einen neuen temporären Preis aktualisiert. Wenn die letzte Regel hinzugefügt wurden, fließen alle Regeln in die Berechnung ein.

Der temporäre Preis ändert sich möglicherweise nicht. Nehmen wir z. B. an, dass ein Produkt eine große Anzahl von Regeln erhält und dass sein anfänglicher Zonenpreis 10 € beträgt. Die höchste Regel in der Hierarchie ist die Regel für Artikelpositionsbegrenzungen (-10%, +0%). Die zweithöchste Regel ist die Wettbewerbsregel (12 €, 13 €), wodurch der temporäre Preis auf 10 € festgelegt wird. Der temporäre Preis behält bis zum endgültigen Preis den Wert 10 €. Ob sich der Wert des temporären Preises ändert, hängt vor allem vom Vergleich zwischen dem vor herigen Preis und den hinzugefügten Regelgrenzen ab.

**Anmerkung:** Regeln in der Regelhierarchie werden verarbeitet, jedoch nicht angezeigt, wenn sie auf Gruppenebene (z. B. Preisregel - Nachfragegruppe) angewendet werden oder wenn die Regel bereits durch vorhergehende Regeln in der Hier archie erfüllt sind. Regeln, die intern vom System verarbeitet werden, werden ebenfalls nicht angezeigt. Nach der Optimierung angewendete Regeln werden am Ende der Liste mit einem "P" angezeigt.

Außerdem werden standardmäßig nur monadische Regeln (wie z. B. Volumenregel, Gewinnregel oder Preisregel - Artikelpositionsbegrenzung) in der Liste angezeigt. Sie können eine Systemeinstellung aktivieren, damit sowohl monadische als auch binäre Regeln (z. B. Marken- oder Größenregeln) angezeigt werden. Aller dings werden binäre Regeln im Zusammenhang mit der Bruttomarge nicht angezeigt. Wenden Sie sich an die IBM Omni-Channel Merchandising-Kundenunterstützung, um diese Systemeinstellung zu aktivieren.

### <span id="page-26-0"></span>**Kapitel 6. Glossar**

Dieses Glossar enthält Begriffe und Definitionen für die IBM Omni-Channel Mer chandising-Software und -Produkte.

Die folgenden Querverweise werden in diesem Glossar verwendet:

- v *Siehe* verweist von einem nicht bevorzugten Begriff auf den bevorzugten Begriff bzw. von einer Abkürzung auf die ausgeschriebene Form.
- v *Siehe auch* verweist auf einen verwandten oder gegenteiligen Begriff.

Weitere Begriffe und Definitionen finden Sie auf der [IBM Terminology-Website](http://www.ibm.com/software/globalization/terminology/) (wird in einem neuen Fenster geöffnet).

"A" ["B" auf Seite 23](#page-28-0) ["C" auf Seite 24](#page-29-0) ["D" auf Seite 24](#page-29-0) ["E" auf Seite 24](#page-29-0) ["F" auf Sei](#page-30-0)[te 25](#page-30-0) ["G" auf Seite 26](#page-31-0) ["H" auf Seite 27](#page-32-0) ["I" auf Seite 27](#page-32-0) ["K" auf Seite 28](#page-33-0) ["L" auf](#page-34-0) [Seite 29](#page-34-0) ["M" auf Seite 30](#page-35-0) ["N" auf Seite 31](#page-36-0) ["O" auf Seite 32](#page-37-0) ["P" auf Seite 32](#page-37-0) ["R"](#page-39-0) [auf Seite 34](#page-39-0) ["S" auf Seite 34](#page-39-0) ["T" auf Seite 36](#page-41-0) ["U" auf Seite 36](#page-41-0) ["V" auf Seite 36](#page-41-0) ["W"](#page-43-0) [auf Seite 38](#page-43-0) ["Z" auf Seite 39](#page-44-0)

### **A**

**ABC** Siehe [aktivitätsbasierte Kostenrechnung.](#page-26-1)

### **Abzugsrechnung**

<span id="page-26-1"></span>Der Geldbetrag, den der Einzelhändler vom Hersteller durch die Durchführung einer Werbeaktion verdient hat.

### **Aktivitätsbasierte Kostenrechnung (ABC, Activity Based Costing)**

Eine Buchhaltungsmethode, die zur Bemessung der Kosten und der Leistung von Aktivitäten, Ressourcen und Kostenträgern dient.

### **Aktueller Werbemittelbeitrag**

Der Betrag des Handelsbudgets, der von einem bestimmen Account ausgegeben wird. Der ausgegebene Betrag wird durch die Anzahl von Kartons bestimmt, die ein Einzelhändler im aktuellen Jahr von einem Hersteller kauft.

### **Allgemeinregel**

Eine Einschränkung, die auf ein gesamtes Szenario angewendet wird.

#### **Anbieter**

Eine Person oder ein Unternehmen, die bzw. das einer anderen Person oder einem anderen Unternehmen Materialien oder Services liefert.

#### **Anbieterkostenänderung**

Siehe [Herstellerkostenänderung.](#page-32-1)

#### **Angebot**

Der Preis eines Produkts in einer oder mehreren Währungen, verbunden mit einer Reihe von Bedingungen, wie zum Beispiel einem Gültigkeitszeitraum oder einem akzeptablen Mengenbereich, die erfüllt werden müssen, um den Preis nutzen zu können.

#### **Ankerklasse**

Eine Zusammenstellung von Produkten mit ähnlichen Ankerpreisen.

### **Ankerpreis**

<span id="page-27-0"></span>Ein im Voraus festgelegter Preispunkt, um den herum Preisschwankungen bestimmt werden.

### **Anwendungs-Service-Provider (ASP)**

Ein Anbieter, der eine extern vergebene Funktion bereitstellt, um Größenvorteile, zum Beispiel Hosting-Services, nutzbar zu machen.

### **Anzahl Tage für den vom Anbieter angebotenen Kredit**

Die Anzahl der Tage, die dem Kunden eingeräumt werden, bevor die Zahlung fällig wird.

### **Anzeigemedien**

<span id="page-27-3"></span>Verschiedene Methoden zur Lenkung der Kundenaufmerksamkeit auf ein bestimmtes Produkt.

### **Äquivalenteinheit**

Ein standardisiertes Volumenmaß auf der Basis eines Äquivalenzeinheitenzuordnungsprozesses. Siehe auch [Äquivalenzeinheitenzuordnung.](#page-44-1)

### **Äquivalentpreisdifferenz**

Ein Maß für die Differenz zwischen dem Anfangsäquivalentpreis und dem optimalen Äquivalentpreis.

### **Äquivalentverkaufspreis**

Der Regalpreis eines Produkts dividiert durch die standardisierte Maßeinheit.

### **Äquivalentvolumen**

Die relative Anzahl verkaufter Äquivalenteinheiten. Beispiel: Wenn zwei 12er-Packungen Cola einer Äquivalentkiste entsprechen und zwei Äquivalentkisten verkauft werden, ist das Äquivalentvolumen 2.

### **Äquivalentvolumendifferenz**

<span id="page-27-2"></span>Die Differenz zwischen dem Anfangsäquivalentvolumen und dem optimalen Äquivalentvolumen als absoluter Wert.

### **Artikelposition (SKU, Stock Keeping Unit)**

<span id="page-27-1"></span>Eine alphanumerische Kennung für jeden Handelsartikel oder Katalogeintrag. Die kleinste verfügbare Einheit der Bestandsführung. Sie kann Variablen für Abteilung, Klasse, Anbieter, Stil, Farbe, Größe und Lagerort umfassen.

### **Artikelsatz**

Eine Preisangabe, bei der mehrere Produkte zu einem bestimmten Preis angeboten werden. Beispiel: Zwei Produkte werden für 1,00 € angeboten. Siehe auch [Mehrfachkauf.](#page-36-1)

**ASP** Siehe [Anwendungs-Service-Provider.](#page-27-0)

#### **Attribut**

Ein Merkmal oder eine Eigenschaft einer Entität, das bzw. die die Entität beschreibt. Beispiel: Die Telefonnummer eines Mitarbeiters ist eines der Mitarbeiterattribute.

### **Auffüllhäufigkeit**

Die Häufigkeit, mit der der Lagerbestand einer Filiale oder eines Verteilzentrums innerhalb einer bestimmten Zeitspanne ersetzt wird.

### **Aufwand**

Kosten, die durch das Führen eines Geschäfts entstehen und nicht direkt auf die einzelnen gelieferten Produkte oder geleisteten Services bezogen werden können. Diese Kosten, wie zum Beispiel Licht, Heizung, Aufsicht und Instandhaltung, können in mehrere Pools gruppiert werden (Abteilung, Werk, allgemeiner Aufwand) und durch eine Standardmethode, wie zum Beispiel direkte Arbeitsstunden, direkte Lohnkosten usw., auf Produkteinheiten oder Serviceeinheiten verteilt werden.

### <span id="page-28-0"></span>**Aufwandsaufteilung**

Der Betrag an Aufwandskosten, die einem bestimmten Produkt zugeordnet werden.

### **Basispunkt**

Die kleinste Maßeinheit zur Angabe eines finanziellen Ertrags. Ein Basispunkt entspricht einem Hundertstel Prozent. So beträgt beispielsweise die Differenz einer Nettogewinnmarge von 2.25 % und 2.50 % Prozent 25 Basispunkte.

### **Basisumsatz in %**

Siehe [Langzeitfilialteilnahme.](#page-34-1)

#### **Basisunterstützung**

Das gesamte Basisvolumen, das für eine Werbeaktion verfügbar gemacht wird.

### **Bayessche Inferenz**

Eine statistische Inferenz, bei der Wahrscheinlichkeiten als Grade von Er wartungen interpretiert werden.

### **Bayes-Schrumpfung**

Eine bayessche Methodik, bei der Informationen produkt- und filialüber greifend übernommen werden, um Modellschätzungen intelligent zu reduzieren und extreme Werte zu moderieren.

### **Berechnungskontext**

Eine Konfigurationseinstellung, die eine Werbeaktion in einem bestimmten Kontext prognostiziert, um in der Vergangenheit erfasste Werbeaktionsebenen für nicht beworbene Produkte zu berücksichtigen.

### **Bereich**

Der volle Umfang der Aspekte eines Projekts.

### **Betrachtungsgruppe (Consideration Set)**

<span id="page-28-2"></span>Die Gruppe von Marken, die ein Verbraucher bei einer Produktkaufentscheidung in Betracht zieht.

### **Beworbene Produktgruppe**

Eine Gruppe von Produkten aus derselben Produktlinie, die zusammen beworben werden.

**Block** Siehe [Filialzone.](#page-30-1)

### **BOGO**

Siehe [Buy-One-Get-One.](#page-29-1)

**Bonus** Ein Nachlass, der einem Einzelhändler von einem Hersteller in Form von Geld, Produktnachlässen, Versandnachlässen usw. gewährt wird.

### **Bonus für verdorbene Waren**

<span id="page-28-1"></span>Ein Nachlass, der dem Einzelhändler zum Ausgleich für beschädigte Waren angeboten wird.

### **Bruttogewinn**

Der Umsatz minus Kosten.

#### <span id="page-29-0"></span>**Bruttogewinnregel**

Eine Einschränkung, die auf die Optimierung angewendet wird, um inner halb eines bestimmten Bruttogewinnbereichs zu bleiben.

#### **Bruttomarge**

<span id="page-29-1"></span>Siehe [Bruttogewinn.](#page-28-1)

### **"Buy One Get One Free" (BOGO = zwei zum Preis von einem)**

Eine Werbeaktionstaktik, die oft angewendet wird, um Verbrauchern einen Anreiz zu bieten, ein Produkt auf Vorrat zu kaufen.

### **C**

**Client** Die am Kundenstandort installierte Benutzerschnittstellenanwendung.

#### **Clientproduktschlüssel**

Die eindeutige Artikelpositions-ID des Kunden für dieses Produkt.

### **Clubkarte**

Siehe [Treuekartenprogramm.](#page-41-1)

**COGS** Siehe [Kosten der verkauften Waren.](#page-33-1)

#### **Comp Shop**

Siehe [Vergleichender Einkauf.](#page-42-0)

**CQD** Siehe [Kumulativer Mengennachlass.](#page-34-2)

### **D**

### **Deckungsbeitrag**

<span id="page-29-2"></span>Der verbleibende Eurobetrag in einer angepassten Bruttomarge nach Abzug der variablen Kosten.

#### **Direkte Filialbelieferung (DSD, Direct Store Delivery)**

Die Lieferung eines Produkts vom Hersteller an den Einzelhändler unter Umgehung von Verteilern und Großhändlern.

#### **Direktlieferung**

Siehe [direkte Filialbelieferung.](#page-29-2)

### **Dynamische Filialgruppe**

Eine Gruppe von Filialen, die als Einheit behandelt werden, in der Filialen entsprechend einem Kriterienfilter automatisch hinzugefügt oder entfernt werden.

#### **Dynamische Produktgruppe**

Eine Zusammenstellung von Produkten mit ähnlichen oder zusammengehörigen Kosten, in der entsprechend einem Kriterienfilter neue Produkte automatisch hinzugefügt oder entfernt werden.

### **E**

**EDLP** Siehe [täglicher Tiefpreis \(EDLP\).](#page-41-2)

#### **Einheitenkosten**

Die Anbieterkosten pro Einheit, die der Artikelposition zugeordnet sind.

### **Einheitenumsatz**

Siehe [Umsatzvolumen.](#page-41-3)

### <span id="page-30-0"></span>**Einkaufsbonus**

Eine Geldsumme, die an einen Einzelhändler gezahlt wird und durch die Menge an Produktkartons bestimmt wird, die vom Einzelhändler gekauft werden.

### **Einschränkung**

Siehe [Geschäftsregel.](#page-31-1)

### **Einzelproduktregel**

Eine Einschränkung, die auf die Optimierung eines Einzelprodukts angewendet wird.

### **Elastizität**

Ein Maß für die Verbraucherreagibilität, das in Form eines Werts für die gekaufte Menge eines Produkts im Verhältnis zur Steigerung bzw. Senkung des Preises des Produkts ermittelt wird.

### **Elastizität der Nachfrage**

Die Rate, mit der sich die Nachfrage bei einer Preisänderung ändert. Die Nachfrageänderung dividiert durch die Preisänderung.

### **Enddatum des Lebenszyklus**

Das Datum, an dem die normale Nachfrage nach einem Produkt auf einen Wert sehr nahe null fällt.

### **Ereignis**

Eine Gruppe von Werbeaktionen, die in einem bestimmten Thema angeordnet sind.

### **Erhöhung**

Ein statistisches Maß, das das Verhältnis zwischen der gemeinsamen Wahr scheinlichkeit zweier Variablen im Hinblick auf ihre erwarteten Wahr scheinlichkeiten unter der Unabhängigkeitsvoraussetzung darstellt.

### **Erhöhung des Einheitenvolumens in Prozent**

Der Prozentsatz an Einheiten, die als Ergebnis einer Werbeaktion verkauft werden.

### **Erhöhung des Kartonvolumens in Prozent**

Der Prozentsatz an Kartons, die als Ergebnis einer Werbeaktion verkauft werden.

**Facing** Die Anzahl der Artikel in einem Regal, die dem Kunden zugewandt sind. Das Facing stellt ein Maß für den Filialraum dar, der einem einzelnen Produkt zugeordnet wird.

### **Facing-Optimierung**

Ein Prozess, durch den das effektivste Produktfacing ermittelt wird.

### **Feststehendes Handelsbudget**

Gelder, die der Hersteller an den Einzelhändler bezahlt, um eine Anzeige oder Werbung sicherzustellen.

### **Filialgruppe**

Eine Reihe von Filialen, die als Einheit behandelt werden, um ein Geschäftsziel zu realisieren. Beispiel: Filialen in einer bestimmten Region, die als Einheit behandelt werden.

### **Filialverkehr**

<span id="page-30-1"></span>Die Anzahl Kunden pro Zeiteinheit.

### <span id="page-31-0"></span>**Filialzone**

Eine Gruppe von Filialen, die eine Preisgruppe gemeinsam haben.

### **Finanzmodellierung**

Siehe [aktivitätsbasierte Kostenrechnung.](#page-26-1)

### **Fixkosten**

Ein Aufwand, der nicht mit dem Produktvolumen variiert, wie zum Beispiel Miete, Betriebseinrichtung, Gebäude, Grundsteuer und einige Arbeitsentgelte.

### **Formklasse**

Eine Gruppe von Produkten, die eine gemeinsame Form haben, wie zum Beispiel flüssig oder fest.

#### **Frachtbonus**

<span id="page-31-3"></span>Eine Geldsumme, die an einen Einzelhändler gezahlt wird und durch die Menge des Produkts bestimmt wird, die vom Standort des Herstellers an einen Standort des Einzelhändlers mithilfe von LKWs, die dem Hersteller gehören, bewegt wird.

### **Franchisepreisgestaltung**

Ein Funktionalitätssatz, der es Benutzern von "Price Management" und "Price Optimization" ermöglicht, Transferpreise festzulegen.

#### **Funktion**

Ein Teil eines Produkts, der entweder im Produktumfang enthalten ist oder separat bestellt werden kann.

### **Gangende**

<span id="page-31-1"></span>Eine Anzeige/Auslage am Ende eines Gangs.

### **Geschäftsregel**

Eine Einschränkung der Optimierung, durch die Strategien und Richtlinien in Regeln beschrieben werden können, die für die Lenkung des Optimierungsergebnisses zur Erfüllung der Kundenanforderungen wichtig sind.

### **Gewinn**

Der Umsatz abzüglich variabler Kosten, Fixkosten und aktivitätsbasierter Kosten.

### **Größenfamilie**

Eine Untergruppe einer Größenklasse. Größenfamilien werden erstellt, um einige Mitglieder derselben Größenklasse auszuschließen.

### **Größengruppe**

<span id="page-31-2"></span>Siehe [Größenklasse.](#page-31-2)

### **Größenklasse**

Eine Gruppe von Produkten, die durch die Größe, das Volumen und das Gewicht der Produkte bestimmt wird.

### **Größenklassengruppe**

Eine Gruppe von Größenklassen, die mit ähnlichen Größenklassen im Ver gleich zu zugehörigen Produktkategorien gefüllt sind.

#### **Größenregel**

Eine Einschränkung, die auf ähnliche Produkte angewendet wird, die in Volumen, Gewicht und Anzahl ähnlich sind.

### **Grundpreis**

Der vom Hersteller empfohlene Einzelhändlerrichtpreis.

### **Gruppen-ID**

Eine vom System generierte Gruppierungskennung für Werbeslots, die zusammen auftreten sollen.

### <span id="page-32-0"></span>**H**

### **Handelsausgaben**

<span id="page-32-2"></span>Siehe [Handelsbudget.](#page-32-2)

### **Handelsbudget**

Gelder, die einem Einzelhändler von einem Hersteller für die Verkaufsför derung einer Reihe von Produkten angeboten werden. Diese Finanzmittel werden in der Regel für verkaufsfördernde Maßnahmen seitens des Einzelhändlers, wie Werbungen, Anzeigen/Auslagen und temporäre Preissenkungen eingesetzt.

### **Herstellerdeckungsbeitrag**

Der Bruttogewinn des Herstellers minus der Handelsausgaben.

#### **Herstellerkostenänderung**

<span id="page-32-1"></span>Eine vom Hersteller gesteuerte Änderung des Einkaufspreises eines Produkts.

### **Herstellernachhandelskosten**

Die gewichteten Produktkosten des Herstellers unter Berücksichtigung des ausgegebenen Handelsbudgets für ein Einheitenvolumen.

### **Hersteller-Return-on-Investment des Handelsbudgets**

Die Änderung des Herstellerbruttogewinns aufgrund der Werbeaktion geteilt durch das ausgegebene Handelsbudget.

### **Herstellervorhandelskosten**

Die gewichteten Produktkosten des Herstellers vor Berücksichtigung des ausgegebenen Handelsbudgets für ein Einheitenvolumen.

### **I**

### **Inkrementelle Einheiten**

Die Anzahl der Einheiten, die ein Einzelhändler während eines Werbeaktionszeitraums verkauft.

### **Inkrementelle Kartons**

Die Anzahl Kartons, die der Einzelhändler über die Werbeaktion verkauft.

### **Inkrementeller Herstellergewinn**

Jeder zusätzliche Herstellergewinn, der aus einer Werbeaktion generiert wird.

### **Inkrementeller Herstellerumsatz**

Jeder zusätzliche Herstellerumsatz, der aus einer Werbeaktion generiert wird.

### **Inkrementeller Wert**

Ein Maß für die Änderung des inkrementellen Gewinns.

### **Inkrementelles Volumen**

Das kumulative Wachstum des Volumens einer Produktgruppe durch Hinzufügen zusätzlicher Produkte zu der Gruppe.

### <span id="page-33-0"></span>**Kannibalisierung**

Die negative Auswirkung auf den Verkauf eines Produkts, wenn ein Ver braucher ein Produkt anstelle eines anderen kauft. Beispiel: Wenn eine neue Geschmacksrichtung eines Joghurts eingeführt wird, wirkt sich der erhöhte Verkauf der neuen Geschmacksrichtung auf den Verkauf der anderen Geschmacksrichtungen von Joghurt aus.

#### **Kapitalkosten**

Der Geldbetrag, der der Bestandsführung zu Vermarktungszwecken zugeordnet wird.

### **Kartonbonus**

Der Nachlass eines festgelegten Betrags auf den Kartonpreis des Produkts. Beispielsweise bietet der Hersteller einen Nachlass auf den Kartonpreis eines Produkts an, um seinen Bestand schnell zu reduzieren.

### **Kartonkubik**

Das Volumen eines Produkts, wenn es in Kartonform verpackt ist.

### **Kartonlistenkosten**

Die Herstellerkosten eines Produkts in Kartonform.

### **Kartonpaket**

Die Anzahl von Einheiten eines Produkts, wenn es in Kartonform verpackt ist.

### **Kategoriemanagement**

Der Prozess der Festlegung des Preises, der Werbeaktionen, des Sortiments und der Regalpräsentation einer Produktkategorie.

### **Kategoriemanager**

<span id="page-33-2"></span>Ein Sachbearbeiter, der für alle Vermarktungsaktivitäten für eine Produktkategorie, einschließlich Preis, Werbeaktion, Platzierung und Sortiment zuständig ist.

**Kette** Eine markenspezifische Gruppe von Filialen eines einzelnen Eigentümers.

### **Key Performance Indicator (KPI)**

Ein quantifizierbares Maß, das dazu dient, einen der kritischen Erfolgsfaktoren eines Geschäftsprozesses zu verfolgen.

### **Koeffizient**

<span id="page-33-1"></span>Eine Zahl, die die Beziehung zwischen einer abhängigen Variablen (z. B. Umsatzvolumen oder Anteil) und einer unabhängigen Variablen (z. B. Grundpreis oder Nachlass) angibt.

#### **Kosten**

Der an einen Hersteller gezahlte Geldbetrag für ein Produkt.

### **Kosten der verkauften Waren (COGS)**

Der Geldbetrag, den ein Einzelhändler einem Hersteller für ein Produkt zahlt.

### **Kostenfamilie**

Eine Untergruppe einer Kostenklasse.

### **Kostenklasse**

Eine Zusammenstellung von Produkten mit ähnlichen oder zusammengehörigen Kosten.

### <span id="page-34-0"></span>**Kostentyp**

<span id="page-34-3"></span>Die Kategorie der höchsten Ebene, der Kosten bei Kalkulation und Abrechnung zugeordnet werden. Beispiele: Hardware, Software, Personal, Einrichtung, Extern und Transfer.

**KPI** Siehe [Key Performance Indicator.](#page-33-2)

### **Kreuzelastizität**

Ein Maß für die Beziehung zwischen Produktkäufen, die in Form eines numerischen Werts angegeben wird. Die Beziehung wird durch einen positiven Wert ausgedrückt, wenn es sich um Produkte mit einer gegenseitigen Beziehung handelt, und durch einen negativen Wert, wenn sie keine Beziehung zueinander haben.

### **Kreuzelastizität der Nachfrage**

<span id="page-34-2"></span>Siehe [Kreuzelastizität.](#page-34-3)

### **Kumulativer Mengennachlass (CQD)**

Ein Bonus, der nach Volumen variiert. Beispielsweise erhält ein Einzelhändler für die ersten 1000 Kartons eine Zahlung von 1.00 € pro Karton und für die nächsten 1000 Kartons 2.00 € pro Karton.

### **Kunde**

Eine zur produzierenden Organisation in einem externen oder internen Verhältnis stehende Person oder Organisation, die die finanzielle Verantwortung für das System übernimmt. In einem großen System kann sich diese Person vom Benutzer unterscheiden. Der Kunde ist der endgültige Empfänger des entwickelten Produkts und seiner Artefakte.

### **Kundentreue**

Die Affinität, die ein Verbraucher zu einem Produkt oder Einzelhändler hat, die die Wahrscheinlichkeit erhöht, dass der Verbraucher ein bestimmtes Produkt kauft oder in einer bestimmten Filiale einkauft.

### <span id="page-34-1"></span>**Langzeitfilialteilnahme**

Ein Messwert, mit dem der Anteil der Filialen geschätzt wird, die eine ver kaufsfördernde Maßnahme durchführen.

### **Langzeitwerbemittelbeitrag**

Der Betrag des Handelsbudgets, der von einem bestimmen Account ausgegeben wird. Der ausgegebene Betrag wird durch die Anzahl Kartons bestimmt, die ein Einzelhändler im vorherigen Jahr von einem Hersteller gekauft hat.

### **Leistungsbonus**

Ein Nachlass, für den ein Einzelhändler nach einer im Namen des Herstellers durchgeführten Werbeaktion qualifiziert ist.

### **Leistungsdetail**

Eine Vermarktungsstrategie. Dazu gehören Produktanzeigen (Auslagen), temporäre Preissenkungen oder tägliche Tiefpreise.

### **Leistungsdetailgruppe**

Eine Kombination aus Leistungsdetails, die für dasselbe Produkt und denselben Standort gelten.

### **Leistungszeitraum**

<span id="page-34-4"></span>Ein Zeitraum, in dem eine Werbeaktion stattfindet. Zum Beispiel die Dauer, die ein Produkt in der Anzeige/Auslage erscheint oder beworben wird.

### <span id="page-35-0"></span>**Letzter Richtpreis**

Ein empfohlener Preis aus der letzten Preisaktion, wie zum Beispiel aus einer Optimierung, Preisgestaltung nach Regeln, Preisaktualisierung oder Neuvorhersage.

- **LG** Siehe [Standortgruppe.](#page-40-0)
- **LGC** Siehe [Standortgruppenklasse.](#page-40-1)

#### **Lizenz**

<span id="page-35-1"></span>Eine rechtsgültige Vereinbarung, die zur Verwendung proprietärer Informationen berechtigt, einschließlich, jedoch nicht begrenzt auf, urheberrechtlich geschützte oder patentierte Informationen.

### **Lizenz mit fester Laufzeit**

Siehe [Lizenz.](#page-35-1)

### **Logistische Einheit**

Eine Informationsquelle, die angibt, wie ein Produkt an einen Einzelhändler geliefert werden soll.

**LSP** Siehe [letzter Richtpreis.](#page-34-4)

### **M**

### **Magischer Preis**

Ein Preispunkt, an dem die Nachfrage für ein Produkt dramatisch ansteigt.

**Marke** Die Quelle einer relevanten, eindeutig unterscheidbaren und fortdauernden "Wertzusage" an eine bestimmte Kundengruppe. Die Zusage muss für die betreffenden Kunden relevant sein und sich von der anderer Wettbewerber unterscheiden. Eine starke Marke beeinflusst einen Markt, demonstriert Führungsstärke und Qualität und genießt einen hohen Grad an Bekanntheit und Vertrauen.

### **Markenfamilie**

Eine Untergruppe einer Markenklasse.

### **Markenklasse**

Eine Zusammenstellung von Marken auf der Basis einer Gruppe ähnlicher Eigenschaften oder Attribute. Beispiel: Generisch bezeichnete Limonaden können unter einer Handelsmarkenklasse und Cola in einer nationalen Markenklasse erfasst werden.

### **Markenklassenregel**

Eine Einschränkung, die auf Mitglieder einer Markenklasse angewendet wird und die Preisgestaltungsbeziehung unter den Mitgliedern bestimmt.

#### **Markenmanager**

Eine Person, die die um den Markenplan herum angesiedelte Strategie und Taktik aufzeichnet. Beispiel: Der Markenmanager verfolgt, welche neuen Produkte entwickelt werden und welche Marketingmixereignisse auftreten werden.

### **Markenregel**

Eine Einschränkung, die auf Mitglieder einer Marke angewendet wird und die Preisgestaltungsbeziehung unter den Mitgliedern bestimmt.

**Markt** Eine Gruppe potenzieller Einkäufer/Kunden mit gemeinsamen Voraussetzungen, die Geld ausgeben wollen und können, um ihre Anforderungen zu erfüllen.

### <span id="page-36-0"></span>**Maßvolumen**

Die Größe der Artikelposition als absoluter Wert.

### **Master Calendar**

<span id="page-36-1"></span>Ein Kalender für Vermarktungsaktivitäten.

### **Mehrfachkauf**

<span id="page-36-3"></span>Eine temporäre Preissenkung, die dem Kunden den Kauf mehrerer Artikel für den Äquivalentpreis einer geringeren Anzahl von Artikeln ermöglicht. Beispiel: Drei für den Preis von zwei. Siehe auch [Artikelsatz.](#page-27-1)

### **Mehrwertsteuer**

Eine transaktionsorientierte Verbrauchssteuer, die auf die meisten öffentlichen und privaten Konsumgüter aufgeschlagen wird.

#### **Messpunkt**

Ein Punkt entlang der Lieferkette, an dem ein Verschiebungsbonus berechnet wird.

### **Mindestrendite**

Die Mindestrate der Rendite für eine neue Produktinvestition.

### **Mindestrenditenregel**

Eine Einschränkung, die auf die Mindestrate der Rendite für eine neue Produktinvestition angewendet wird.

### **Modellierung**

Ein Verfahren, das zur Vorhersage des zukünftigen Kundenverhaltens auf der Basis zuvor erfasster Langzeitkundendaten und zuvor erfasster Langzeitdaten zu Werbeaktionen in Filialen verwendet wird.

### **Nachfragegruppe**

Eine Zusammenstellung von Produkten mit einer hohen Kreuzelastizität. Preis und Werbeaktion für einen einzelnen Artikel in der Gruppe wirken sich direkt auf die Nachfrage für die anderen Artikel aus.

### **Nachfragekurve**

Die Nachfrage nach einem Produkt über eine Preisspanne im Zeitverlauf.

### **Navigationspfad (Breadcrumb-Pfad)**

<span id="page-36-2"></span>Eine in einer Benutzerschnittstelle verwendete Navigationsmethode, die Benutzern die Möglichkeit gibt, ihre Position innerhalb des Programms bzw. von Dokumenten zu verfolgen.

### **Nettogewinn**

Bruttoumsatz minus Kosten der verkauften Produkte, Betriebskosten, Steuern, Zinsen und Wertminderung.

### **Nettomarge**

Siehe [Nettogewinn.](#page-36-2)

### **Nichterfüllungsbonus**

Zusätzliche Mittel des Herstellers für den Einzelhändler, die nicht an eine Werbeaktion gebunden sind. Beispiele: Frachtbonus, Rücktransportbonus, Nachlass auf verdorbene Waren und Einkaufsbonus.

### <span id="page-37-0"></span>**Optimierung**

Der Prozess der Suche nach der besten Formel, um ein bestimmtes Ver marktungsziel zu erreichen.

### **Optimierungsbereich**

Die Aspekte einer Werbeaktion, die durch die Optimierung geändert wer den durften, wie zum Beispiel eine temporäre Preissenkung, Produkte in der Anzeige/Auslage usw.).

**Paket** Eine Gruppe von Produkten, die für eine einzelne Preiskondition verkauft wird, die sich von der für jedes einzelne Produkt unterscheidet.

### **Paneldaten**

Eine Sammlung von Daten zu einer Einzelperson, die aus der Überwachung von Konsumverhaltensmustern der Person, der Auswirkung von Werbeaktionen auf das Konsumverhalten der Person und Änderungen am Konsumverhalten der Person resultieren.

### **Planogramm**

<span id="page-37-1"></span>Eine visuelle virtuelle Darstellung eines Produktlayouts innerhalb einer Filiale. Ein Planogramm dient zur Optimierung von Produktpräsentationen und zur Effektivitätsmaximierung der Produktplatzierung.

### **Point-of-Sale-Daten (POS-Daten)**

Informationen, die durch das Scannen von Produkten am Kassensystem erfasst werden. Die Daten umfassen die gekauften Artikel, das Umsatzvolumen und den Kaufpreis für alle verkauften Artikel.

### **POS-Daten**

Siehe [Point-of-Sale-Daten.](#page-37-1)

### **Potenzielle Durchschnittsmenge**

Der Durchschnitt aus den Mindest- und Höchstmengenwerten für ein Paket.

**PPG** Siehe [beworbene Produktgruppe.](#page-28-2)

### **Preisabschlag**

<span id="page-37-2"></span>Der Betrag, um den der Preis gesenkt wird, um den Umsatz eines Produkts zu steigern.

### **Preiselastizität**

Siehe [Preiselastizität der Nachfrage.](#page-37-2)

### **Preiselastizität der Nachfrage**

Die Rate, mit der sich die Produktnachfrage aufgrund einer Änderung des Produktpreises ändert. Die Elastizität wird als Quotient aus der Änderung der Nachfrage dividiert durch die Änderung des Preises dargestellt.

### **Preisimage**

Die Wahrnehmung von Preisen und des Werts eines Einzelhändlers durch den Verbraucher.

#### **Preislücke**

Die Differenz im Preis zwischen zwei zusammengehörigen Produkten.

### **Preisregel**

Siehe [Geschäftsregel.](#page-31-1)

### **Preissperre**

Eine Optimierungsfunktion, die den Einheitenpreis eines Produktlinienartikels konstant hält.

### **Preisvorgabeklasse**

Eine Gruppe von Produkten, die dieselbe Preisvorgabe haben.

#### **Preiszone**

Eine Gruppe von Filialen, die immer dieselben produktübergreifenden Preise haben.

### **Produktanteil**

Das Verhältnis des Umsatzes eines einzelnen Produkts zum Gesamtumsatz in einer Filiale.

### **Produktbeziehung**

Die zwischen zwei Produkten hergestellte Verbindung.

#### **Produktelastizität**

Die Preiselastizität der Nachfrage nach einem bestimmten Produkt.

### **Produktkosten**

Der Geldbetrag, der von einem Einzelhändler an einen Hersteller oder Großhändler gezahlt wird, um ein bestimmtes Produkt führen zu können.

### **Produktkubik**

Das von einem Produkt eingenommene Raumvolumen, das in Kubikfuß angegeben wird.

### **Produktlagertyp**

Der Standort in der Filiale, an dem sich ein Produkt befindet.

### **Produktlinie**

Die zusammengehörigen Produkte einer Firma, die einzeln vertrieben wer den.

### **Produktliniengruppe**

Eine Zusammenstellung zusammengehöriger Produkte innerhalb einer Produktlinie.

### **Produktlinienpreisgestaltung**

<span id="page-38-0"></span>Die Zuordnung eines Festpreises für eine Reihe ähnlicher Produkte.

### **Produktlinienpreisgruppe**

Siehe [Produktlinienpreisklasse.](#page-38-0)

### **Produktlinienpreisklasse**

Eine Gruppe zusammengehöriger Produkte, die einen gemeinsamen Festpreis haben.

### **Produktpaar**

Ein Set aus zwei Produkten, zwischen denen eine verkaufsfördernde Einschränkung vorhanden ist.

### **Produktumschlaggeschwindigkeit**

Die Umsatzrate eines Produkts über einen definierten Zeitraum. Zum Beispiel die Anzahl von Einheiten eines Produkts, die in einem Monat ver kauft werden.

### **Prozent des Budgets**

Eine Bonusbasis, die den Bonusbetrag als Prozentsatz des Betrags der temporären Preissenkung einer Werbeaktion berechnet.

### <span id="page-39-0"></span>**Prozentuale Änderung des Äquivalentvolumens**

Die Differenz zwischen dem Anfangsäquivalentvolumen und dem optimalen Äquivalentvolumen in Prozent.

### **Prozentuale Änderung des Volumens**

Die Differenz zwischen dem Anfangsvolumen und dem optimalen Volumen bzw. der vorhergesagten Anzahl verkaufter Einheiten als Prozentsatz.

### **Prozentuale Äquivalentpreisänderung**

Ein Maß für die Differenz zwischen dem Anfangsäquivalentpreis und dem optimalen Äquivalentpreis, das als prozentuale Änderung angegeben wird.

### **Referenzkosten**

Die Kosten, die zum Bestimmen der Auslöser im Preisaktualisierungsprozess verwendet werden.

### **Release**

<span id="page-39-1"></span>Eine Verteilung eines neuen Produkts oder einer neuen Funktion sowie Programmkorrekturen nach APARs (Authorized Program Analysis Report) für ein vorhandenes Produkt. Die erste Version eines Produkts wird als Release 1 Modifikationsstufe 0 angekündigt.

### **Return-on-Investment (ROI)**

Der Gewinnbetrag oder die Kosteneinsparung, die für eine bestimmte Ausgabe realisiert wird.

**ROI** Siehe [Return-on-Investment \(ROI\).](#page-39-1)

### **Rücktransport**

Eine durchgeführte zusätzliche Abholung und Lieferung in umgekehrter Richtung, während ein Fahrzeug nach einer Lieferung zum Ausgangsstandort zurückkehrt.

### **Rücktransportbonus**

Eine Geldsumme, die an einen Einzelhändler gezahlt wird und durch die Menge des Produkts bestimmt wird, die vom Standort des Herstellers an einen Standort des Einzelhändlers mithilfe von vertraglich vereinbarten LKWs bewegt wird.

#### **Rücktransport zulassen**

Ein boolesches Feld, das angibt, ob ein Produkt, wenn es nicht verkauft oder beschädigt wurde, an den Lieferanten auf dem LKW des Lieferanten zurückgegeben werden kann.

### **Saisonalität**

Ein Trend im Verbraucherverhalten, der jahreszeitlich bedingt ist.

### **Scanbonus**

Ein Nachlass, der dem Einzelhändler vom Hersteller für ein bestimmtes Produkt angeboten wird, das während eines Werbeaktionszeitraums ver kauft wird.

### **Scannerdaten**

Siehe [Point-of-Sale-Daten.](#page-37-1)

### **Schwellenwert für Durchreichen**

Der maximale Prozentsatz eines Bonus, der an die Einzelhandelskunden weitergegeben werden kann.

**SKU** Siehe [Artikelposition.](#page-27-2)

### **Slotgebühr**

Eine Gebühr, die einem Hersteller für die Einführung eines neuen Produkts auf dem Regal eines Einzelhändlers berechnet wird.

### **Sortiment**

Eine Auswahl von Produkten innerhalb einer Vermarktungskategorie, einer Gruppe oder einer Abteilung.

### **Sortimentoptimierung**

<span id="page-40-0"></span>Ein Werkzeug der Marketingstrategie zur Bestimmung des besten Sortiments, um die Effektivität eines Szenarios zu maximieren.

### **Standortgruppe (LG)**

<span id="page-40-1"></span>Eine hierarchische Gruppe von Standorten, die für eine Werbeaktion ausgewählt werden können.

### **Standortgruppenklasse (LGC)**

Eine hierarchische Gruppe von Standortgruppen.

### **Standortschlüssel**

Eine Nummer, die einer Filiale zugewiesen ist, der eine bestimmte Artikelpositionsnummer zugeordnet ist.

### **Statische Produktgruppe**

Eine Zusammenstellung von Produkten mit ähnlichen oder zusammengehörigen Kosten, in der neue Produkte manuell hinzugefügt oder entfernt werden.

### **Strategie**

Der Gesamtaktionsplan (z. B. für eine Markeneinheit, eine Geschäftseinheit, einen Kanal oder eine Firma), um ein definiertes Ziel zu erreichen.

### **Streckengeschäftsmethode (Drop Shipping)**

Eine Produktauslieferungsmethode, durch die Lagerhaltungskosten gesenkt werden sollen, indem der Hersteller eine Bestellung im Namen des Einzelhändlers direkt an den Verbraucher liefert.

### **Stundensatz**

Die stündlichen Arbeitskosten, einschließlich Löhne und Sonderleistungen.

### **Substitutionsprodukt**

<span id="page-40-2"></span>Ein Produkt, das ein Verbraucher anstelle eines anderen Produkts mit gleicher oder ähnlicher Brauchbarkeit ohne wesentlichen Verlust des empfundenen Werts kaufen würde.

### **Szenario**

Eine Gruppe von Einschränkungen und Regeln, die auf Produkt-, Filial-, Preis- und Kostendaten angewendet werden, die optimiert werden, um ein bestimmtes Geschäftsziel hinsichtlich Gewinn, Umsatz und Volumen zu er reichen. Siehe auch [Werbeaktion.](#page-43-1)

### <span id="page-41-2"></span><span id="page-41-0"></span>**Täglicher Tiefpreis (EDLP)**

<span id="page-41-4"></span>Ein Leistungsdetailtyp, der verwendet wird, wenn eine Preisänderung mehr als acht Wochen bzw. erheblich länger als eine temporäre Preisänderung dauert.

### **Temporäre Preissenkung (Temporary Price Reduction, TPR)**

Eine vorübergehende Verringerung des Verbraucherpreises eines Produkts.

**TPR** Siehe [temporäre Preissenkung.](#page-41-4)

### **Transferpreis**

Siehe [Franchisepreisgestaltung.](#page-31-3)

**Trend** Eine Reihe aufeinander bezogener Messungen, die auf eine definierte Richtung oder ein vorhersagbares zukünftiges Ergebnis hinweisen.

### **Treuekartenprogramm**

<span id="page-41-1"></span>Ein Programm, für das sich Verbraucher registrieren lassen, um in den Genuss von Rabatten oder Prämien zu gelangen. Im Gegenzug lassen sich Verhaltensmuster der Verbraucher verfolgen.

### **U**

**UEF** Siehe [vom Benutzer eingegebene Vorhersage.](#page-43-2)

#### **Umsatz**

<span id="page-41-6"></span>Die Gelder, die für an Kunden gelieferte Produkte bzw. an Kunden geleistete Services eingenommen werden.

### **Umsatz auf bestehender Verkaufsfläche**

<span id="page-41-3"></span>Siehe [Vergleich der Umsätze auf bestehender Verkaufsfläche.](#page-42-1)

#### **Umsatzvolumen**

<span id="page-41-5"></span>Die Anzahl der im Verbauchergeschäft oder im Business-to-Business-Geschäft verkauften Einheiten der Produkte.

### **Universalproduktcode (Universal Product Code, UPC)**

Ein Standardbarcode, der im Allgemeinen zur Kennzeichnung des Preises auf Artikeln in Filialen verwendet wird und der von einem Computer gelesen und interpretiert werden kann.

**UPC** Siehe [Universalproduktcode.](#page-41-5)

### **V**

### **Variable Kosten**

Betriebskosten, die direkt mit dem Produktionsvolumen variieren. Beispiele: genutzte Materialien, Einzellöhne, Verkaufsprovisionen.

### **Variables Handelsbudget**

Die Summe der Leistungsboni und Vorratskaufboni.

### **VAT (Mwst)**

Siehe [Mehrwertsteuer.](#page-36-3)

#### **Verbraucher**

Eine Einzelperson, die Produkte oder Services bei einem Unternehmen kauft.

### **Verbraucherantwortmodell**

Siehe [Verbrauchernachfragemodell.](#page-42-2)

### **Verbrauchereinheit**

Eine abstrakte Verkaufseinheit, die mehrere eindeutige Universalproduktcodes zu dem zusammenfassen kann, was ein Verbraucher als einzelnen Artikel betrachtet. Beispiel: Unterschiedliche Universalproduktcodes für die verschiedenen markenspezifischen Gestaltungen desselben Produkts können durch eine Verbrauchereinheit in Beziehung gesetzt werden.

### **Verbrauchernachfragemodell**

<span id="page-42-2"></span>Ein Gleichungssystem, das vorhersagt, welche Mengen Verbraucher abhängig von Faktoren wie Preis, Saisonalität und Werbeaktionen kaufen wer den.

### **Vereinbarungsbedingungen**

Die für eine Vereinbarung festgelegten Bedingungen, Beschränkungen und Ausschlüsse.

### **Vereinbarungszeitraum**

<span id="page-42-1"></span>Ein Zeitraum, in dem ein Einzelhändler den reduzierten Preis des Herstellers für sich in Anspruch nehmen kann.

### **Vergleich der Umsätze auf bestehender Verkaufsfläche**

<span id="page-42-0"></span>Ein filialübergreifendes Maß für das Umsatzwachstum, wobei die Auswir kung neu eröffneter Filialen nicht berücksichtigt wird.

### **Vergleichender Einkauf (Comp Shop)**

Die Überprüfung des Preises eines Produkts oder Service mit dem eines Wettbewerbers.

### **Verkaufspreis**

Der Preis, den ein Kunde für ein Produkt bezahlt.

### **Vermarktung**

Die verschiedenen Aspekte der Verkaufsförderung für ein Produkt. Dazu gehören die Koordination von Produktion und Marketing sowie die Entwicklung von Werbe-, Anzeige/Auslage- und Verkaufsstrategien.

### **Vertical-Service-Provider**

Ein branchenspezifischer Anwendungs-Service-Provider.

### **Vertrieb**

Siehe [Umsatz.](#page-41-6)

### **Vertriebsauswirkung**

Ein Maß für den Effekt eines Verkaufs oder einer Werbeaktion auf die Nachfrage nach einem Produkt.

### **Vignette Tax**

Eine Steuer fester Gebühr auf ein Produkt, die keinen proportionalen Betrag des Produktpreises darstellt.

### **Volumen**

Die Anzahl Einheiten, die für eine bestimmte Artikelposition verkauft wur den.

### **Volumendifferenz**

Die Differenz zwischen dem Anfangsvolumen und dem optimalen Volumen bzw. der vorhergesagten Anzahl verkaufter Einheiten.

### <span id="page-43-0"></span>**Volumenregel**

<span id="page-43-2"></span>Eine Einschränkung, die auf Produkte innerhalb eines bestimmten Volumenbereichs angewendet wird.

### **Vom Benutzer eingegebene Vorhersage (UEF)**

Ein Tool, mit dem der Benutzer die vom System generierte Vorhersage überschreiben kann.

### **Vorhersage**

Eine Funktion, die eine Prognose der zukünftigen Leistung eines verwalteten Systems anhand von in der Vergangenheit zu diesem verwalteten System erfassten Daten bereitstellen kann.

### **Vorratsbildung**

Siehe [Vorratskauf.](#page-43-3)

### **Vorratskauf**

<span id="page-43-3"></span>Ein Einkauf einer Produktmenge, die den unmittelbaren Bedarf überschreitet, um die Vorteile eines im Rahmen von Werbeaktionen angebotenen günstigen Preises zu nutzen.

### **Vorratskauf**

Der Vorgang der Lagerbildung mit einem Produkt, das im Sonderangebot ist oder beworben wird.

### **Warengruppe**

Eine Gruppe in einem Klassifikationssystem, deren Inhalte ähnliche Eigenschaften aufweisen.

### **Warengruppenplan**

Alle Werbeaktionen für eine Warengruppe, die sich zeitlich mit einem bestimmten Datumsbereich überschneiden.

### **Warenlagerbonus**

Ein Nachlass, der dem Einzelhändler für alle Produkte gewährt wird, die vom Hersteller an den Einzelhändler geliefert werden.

### **Was-wäre-wenn-Anweisung**

<span id="page-43-1"></span>Variierende Schlüsselvoraussetzungen, um zu ermitteln, wie sich die Endergebnisse einer Analyse unterscheiden.

#### **Werbeaktion**

Eine direkt mit dem Kauf eines Produkts verbundene temporäre Produktpreisanpassung oder ein direkt mit dem Kauf eines Produkts verbundener Kundenvorteil (oder beides). Siehe auch [Szenario.](#page-40-2)

### **Werbeaktionsprüfung**

Ein Prozess, der automatisch Fehler in einer Werbeaktion erkennt.

### **Werbemittelbeitrag**

Eine Finanzierungsmethode, die zur Zuordnung von Mitteln des Handelsbudgets zwischen einem Hersteller und einem Einzelhändler verwendet wird.

#### **Werbezone**

Eine Gruppe von Filialen, die dieselbe beworbene Werbeaktion anbieten.

### **Werbungsbonus**

Eine Geldsumme, die an einen Einzelhändler aufgrund der Durchführung

einer Reihe von Werbungen für den Hersteller gezahlt wird. Der Bonus wird durch die bei einem Hersteller gekaufte Menge des Produkts bestimmt.

### <span id="page-44-0"></span>**Wettbewerber**

Ein Einzelhandelsunternehmen, das beim Preisvergleich für einen Artikel ermittelt wird und den Artikel möglicherweise zu einem niedrigeren Preis als das jeweilige Unternehmen anbietet.

### **Wettbewerbspreis**

Ein Produktpreis, der als guter Wert im Vergleich zu dem Preis betrachtet wird, der von der Konkurrenz für das gleiche Produkt erhoben wird.

### **Wettbewerbspreisregel**

Eine Einschränkung, die auf den Preis eines Produkts oder Service angewendet wird, um innerhalb einer Preisspanne eines Einzelhandelswettbewerbers zu bleiben.

### **Wettbewerbsprodukt**

Ein Produkt, das profitabel verkauft wird und seinen Platz im Markt ähnlicher Produkte behaupten kann.

### **Whitelist**

Eine Liste genehmigter Websites, die von der Software zum Blockieren von Popup-Werbefenstern ignoriert werden und weiterhin ungestört funktionieren dürfen.

### **Workflowstatus**

Ein Kategorietyp, der zur Verfolgung des Status einer Werbeaktion oder eines Warengruppenplans verwendet wird.

### **Zeitkannibalisierung**

Siehe [Vorratskauf.](#page-43-3)

### **Zeitlicher Horizont**

Die Dauer einer Produktwerbeaktion oder eines Produktszenarios.

### **Zeitreihe**

Eine Gruppe von Werten für eine Variable zu regelmäßigen Zeitpunkten.

**Zone** Ein logischer Abschnitt in einem Bereich. Eine Zone kann zwar Bereiche überlappen, sie gehört jedoch nur zu dem Bereich, in dem sie erstellt wur de. Zonen sind die Einheiten, für die Regeln definiert und ausgeführt wer den können.

### **Zonengruppe**

Eine Gruppe von Filialen, die einen für ein Produkt festgelegten Preis gemeinsam haben.

### **Zonenpreis**

<span id="page-44-1"></span>Ein festgelegter Produktpreis für eine Gruppe von Filialen in einer bestimmten Zone.

### **Zuordnung einer Äquivalenteinheit**

Die Zuweisung einer standardisierten Maßeinheit zu einem Produkt auf der Basis der Produktbeschreibung und der Verteilung der Größen oder Anzahlen, die auf die Beschreibung zutreffen. Beispiel: Sowohl 1 Kiste Cola als auch zwei 12er-Packs Cola entsprechen einer Äquivalentkiste. Siehe auch [Äquivalenteinheit.](#page-27-3)

### **Zusatzprodukt**

Ein Artikel, den ein Verbraucher kauft, weil er zu einem anderen Produkt gehört. Beispiel: Verbraucher, die Hot-Dogs kaufen, kaufen gewöhnlich Hot-Dog-Buns.

### **Zwei-Produkte-Regel**

Eine Einschränkung, die auf zwei Produkte angewendet wird.

### <span id="page-46-0"></span>**Bemerkungen**

Die vorliegenden Informationen wurden für Produkte und Services entwickelt, die auf dem deutschen Markt angeboten werden.

Möglicherweise bietet IBM die in dieser Dokumentation beschriebenen Produkte, Services oder Funktionen in anderen Ländern nicht an. Informationen über die gegenwärtig im jeweiligen Land verfügbaren Produkte und Services sind beim zuständigen IBM Ansprechpartner erhältlich. Hinweise auf IBM Lizenzprogramme oder andere IBM Produkte bedeuten nicht, dass nur Programme, Produkte oder Services von IBM verwendet werden können.

Anstelle der IBM Produkte, Programme oder Services können auch andere, ihnen äquivalente Produkte, Programme oder Services verwendet werden, solange diese keine gewerblichen oder anderen Schutzrechte von IBM verletzen. Die Verantwortung für den Betrieb von Produkten, Programmen und Services anderer Anbieter liegt beim Kunden.

Für in diesem Handbuch beschriebene Erzeugnisse und Verfahren kann es IBM Patente oder Patentanmeldungen geben. Mit der Auslieferung dieses Handbuchs ist keine Lizenzierung dieser Patente verbunden. Lizenzanforderungen sind schriftlich an folgende Adresse zu richten (Anfragen an diese Adresse müssen auf Englisch formuliert werden):

IBM Director of Licensing IBM Europe, Middle East & Africa Tour Descartes 2, avenue Gambetta 92066 Paris La Defense France

Trotz sorgfältiger Bearbeitung können technische Ungenauigkeiten oder Druckfehler in dieser Veröffentlichung nicht ausgeschlossen werden. Die hier enthaltenen Informationen werden in regelmäßigen Zeitabständen aktualisiert und als Neuausgabe veröffentlicht. IBM kann ohne weitere Mitteilung jederzeit Verbesserungen und/ oder Änderungen an den in dieser Veröffentlichung beschriebenen Produkten und/ oder Programmen vornehmen.

Verweise in diesen Informationen auf Websites anderer Anbieter werden lediglich als Service für den Kunden bereitgestellt und stellen keinerlei Billigung des Inhalts dieser Websites dar. Das über diese Websites verfügbare Material ist nicht Bestandteil des Materials für dieses IBM Produkt. Die Verwendung dieser Websites geschieht auf eigene Verantwortung.

Werden an IBM Informationen eingesandt, können diese beliebig verwendet wer den, ohne dass eine Verpflichtung gegenüber dem Einsender entsteht.

Lizenznehmer des Programms, die Informationen zu diesem Produkt wünschen mit der Zielsetzung: (i) den Austausch von Informationen zwischen unabhängig voneinander erstellten Programmen und anderen Programmen (einschließlich des vorliegenden Programms) sowie (ii) die gemeinsame Nutzung der ausgetauschten Informationen zu ermöglichen, wenden sich an folgende Adresse:

IBM Corporation 1001 E Hillsdale Blvd. Foster City, CA 94404 USA

Die Bereitstellung dieser Informationen kann unter Umständen von bestimmten Bedingungen - in einigen Fällen auch von der Zahlung einer Gebühr - abhängig sein.

Die Lieferung des in diesem Dokument beschriebenen Lizenzprogramms sowie des zugehörigen Lizenzmaterials erfolgt auf der Basis der IBM Rahmenvereinbarung bzw. der Allgemeinen Geschäftsbedingungen von IBM, der IBM Internationalen Nutzungsbedingungen für Programmpakete oder einer äquivalenten Vereinbarung.

Alle in diesem Dokument enthaltenen Leistungsdaten stammen aus einer kontrollierten Umgebung. Die Ergebnisse, die in anderen Betriebsumgebungen erzielt wer den, können daher erheblich von den hier erzielten Ergebnissen abweichen. Einige Daten stammen möglicherweise von Systemen, deren Entwicklung noch nicht abgeschlossen ist. Eine Gewährleistung, dass diese Daten auch in allgemein verfügbaren Systemen erzielt werden, kann nicht gegeben werden. Darüber hinaus wurden einige Daten unter Umständen durch Extrapolation berechnet. Die tatsächlichen Er gebnisse können davon abweichen. Benutzer dieses Dokuments sollten die entsprechenden Daten in ihrer spezifischen Umgebung prüfen.

Alle Informationen zu Produkten anderer Anbieter stammen von den Anbietern der aufgeführten Produkte, deren veröffentlichten Ankündigungen oder anderen allgemein verfügbaren Quellen. IBM hat diese Produkte nicht getestet und kann daher keine Aussagen zu Leistung, Kompatibilität oder anderen Merkmalen machen. Fragen zu den Leistungsmerkmalen von Produkten anderer Anbieter sind an den jeweiligen Anbieter zu richten.

Aussagen über Pläne und Absichten von IBM unterliegen Änderungen oder können zurückgenommen werden und repräsentieren nur die Ziele von IBM.

Alle von IBM angegebenen Preise sind empfohlene Richtpreise und können jeder zeit ohne weitere Mitteilung geändert werden. Händlerpreise können u. U. von den hier genannten Preisen abweichen.

Diese Veröffentlichung enthält Beispiele für Daten und Berichte des alltäglichen Geschäftsablaufs. Sie sollen nur die Funktionen des Lizenzprogramms illustrieren und können Namen von Personen, Firmen, Marken oder Produkten enthalten. Alle diese Namen sind frei erfunden; Ähnlichkeiten mit tatsächlichen Namen und Adressen sind rein zufällig.

### **Marken**

IBM, das IBM Logo und ibm.com sind eingetragene Marken der IBM Corporation in den USA und/oder anderen Ländern.

Weitere Produkt- und Servicenamen können Marken von IBM oder anderen Unter nehmen sein.

Eine aktuelle Liste der IBM Marken finden Sie auf der Webseite "Copyright and trademark information" unter www.ibm.com/legal/copytrade.shtml.

# IBM®